# 1 Objectif

**Description de deux alternatives à l'analyse en composantes principales (ACP) : les composants Principal Factor Analysis et Harris Component Analysis [algorithmes non itératifs] de Tanagra. Comparaisons avec SAS, R (package PSYCH) et SPSS.**

L'analyse en composantes principales (ACP) est une technique factorielle très populaire. Elle est utilisée, entres autres, pour synthétiser les informations contenues dans un ensemble de données composé de variables actives exclusivement quantitatives. Elle est largement décrite dans la très abondante littérature en langue française consacrée à l'analyse de données.

La situation est un peu différente lorsqu'on s'intéresse aux ouvrages en langue anglaise. L'ACP y est présente certes, mais d'autres approches sont également mises en avant, notamment l'analyse en facteurs principaux [AFP] (Principal Factor Analysis en anglais) que l'on dit même préférable à l'ACP (ah bon ?). Malgré tout, la plupart des auteurs concèdent que cette dernière reste la plus utilisée.

Qu'est ce qui les distingue, qu'est-ce qui les réunit ?<sup>1</sup> Ce sont des techniques factorielles, raison pour laquelle on les confond bien souvent. Mais l'ACP cherche à résumer de manière la plus efficace possible l'information disponible en s'intéressant à la variabilité totale portée par chaque variable de la base. Il s'agit donc d'une technique de compression, intéressante surtout lorsque l'on cherche à exploiter les facteurs dans des études subséquentes (ex. analyse discriminante sur facteurs<sup>2</sup>). En revanche, l'AFP cherche à structurer l'information en s'intéressant à la variabilité commune aux variables. L'idée est de mettre en avant des facteurs sous-jacents (variables latentes) qui associent deux ou plusieurs colonnes des données. L'influence des variables qui font cavalier seul, indépendantes des autres, devrait être écartée.

Elles sont donc différentes de par la nature des informations qu'elles exploitent. Mais la nuance n'est pas évidente. D'autant plus qu'elles sont souvent regroupées dans le même outil dans certains logiciels (ex. « PROC FACTOR » dans SAS, « ANALYZE / DATA REDUCTION / FACTOR » dans SPSS, etc.), que les tableaux des résultats sont identiques, et que les interprétations sont finalement très proches.

Dans ce tutoriel, nous décrirons trois techniques d'analyse factorielle pour variables quantitatives (Principal Component Analysis - ACP, Principal Factor Analysis, Harris Component Analysis). **Nous nous en tiendrons aux algorithmes non itératifs pour les deux dernières.** L'ACP, maintes fois présentée<sup>3</sup>, servira surtout de repère pour les deux suivantes. Nous les distinguerons en détaillant la matrice (de corrélation pour l'ACP) qui sera présentée à l'algorithme de diagonalisation. Ce prisme

**.** 

<sup>&</sup>lt;sup>1</sup> D. Suhr, « Principal Component Analysis vs. Exploratory Factor Analysis », <http://www2.sas.com/proceedings/sugi30/203-30.pdf> ; STATSOFT Electronic Statistics Book, « How to Reduce Number of Variables and Detect Relationships, Principal Components and Factor Analysis », <http://www.statsoft.com/textbook/principal-components-factor-analysis/>

<sup>2</sup> « Analyse discriminante sur axes principaux » - [http://tutoriels-data-mining.blogspot.fr/2008/03/analyse](http://tutoriels-data-mining.blogspot.fr/2008/03/analyse-discriminante-sur-axes.html)[discriminante-sur-axes.html](http://tutoriels-data-mining.blogspot.fr/2008/03/analyse-discriminante-sur-axes.html)

<sup>3</sup> Ex. « ACP avec Tanagra – Nouveaux outils » - [http://tutoriels-data-mining.blogspot.fr/2012/06/acp-avec-tanagra](http://tutoriels-data-mining.blogspot.fr/2012/06/acp-avec-tanagra-nouveaux-outils.html)[nouveaux-outils.html](http://tutoriels-data-mining.blogspot.fr/2012/06/acp-avec-tanagra-nouveaux-outils.html)

permet de comprendre le type d'information que les méthodes mettent en avant à l'issue des calculs. Pour appuyer l'exposé, nous préciserons chaque étape des opérations sous le logiciel R en mettant en miroir les résultats fournis par SAS. Par la suite, nous décrirons leur mise en œuvre sous les logiciels Tanagra (section [4\)](#page-19-0), R avec le package PSYCH (sectio[n 5\)](#page-33-0) et SPSS 12.0.1 (section [6\)](#page-35-0).

## 2 Données

Nous travaillons sur le fichier « beer\_rnd.xls ». Il décrit les préférences (une note allant de 0 à 100, seuls les multiples de 5 sont acceptés) de **n = 99** individus sur des thèmes relatifs à la bière [la boisson] (coût, taille, etc.). Nous avions déjà traité ce fichier précédemment<sup>4</sup>. Nous corsons l'affaire en rajoutant 7 variables générées aléatoirement (rnd1…rnd7). Nous avons donc en tout **p = 14** variables dans la base. Notre objectif est de jauger la capacité des techniques factorielles à discerner les informations « utiles » que portent les données c.-à-d. leur capacité à mettre en évidence les relations existants entre les variables en présence de bruit.

**Remarque :** Notons que « bruit » n'est peut être pas toujours le terme le plus approprié pour qualifier ces variables additionnelles. Une variable peut être tout à fait légitime mais n'a aucun rapport avec le sujet de l'étude. Elle peut aussi, et ça devient particulièrement compliquée à ce stade, être parfaitement pertinente mais représenter une « dimension » à elle seule. Il est évidemment hors de question de tenter de l'évacuer de l'étude dans ce cas.

Nous montrons dans la copie d'écran suivante les 5 premières lignes du fichier de données.

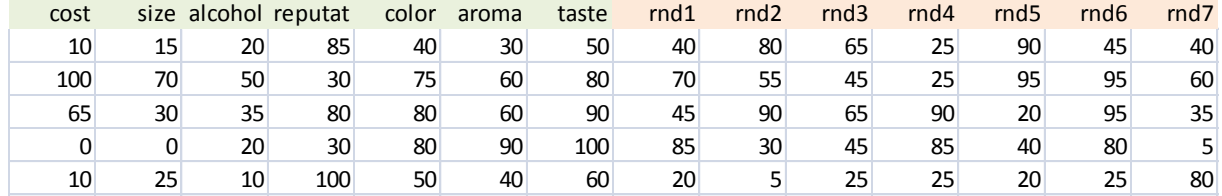

## 3 Description des approches, détail des calculs sous R

Nous implémentons les différentes techniques factorielles en détaillant les étapes sous R. Dans un premier temps, nous chargeons le fichier « beer\_rnd.txt » (version au format texte) et nous affichons les 5 premières observations.

|                | R R Console<br>$\blacksquare$<br>---                               |            |    |                                                                                |    |    |     |    |    |    |    |    |    |    |  |    |
|----------------|--------------------------------------------------------------------|------------|----|--------------------------------------------------------------------------------|----|----|-----|----|----|----|----|----|----|----|--|----|
|                | > beer.data <- read.table(file="beer rnd.txt", sep="\t", header=T) |            |    |                                                                                |    |    |     |    |    |    |    |    |    |    |  |    |
|                | > print (head (beer.data, n=5))                                    |            |    |                                                                                |    |    |     |    |    |    |    |    |    |    |  |    |
|                |                                                                    |            |    | cost size alcohol reputat color aroma taste rnd1 rnd2 rnd3 rnd4 rnd5 rnd6 rnd7 |    |    |     |    |    |    |    |    |    |    |  |    |
|                | 10                                                                 | 15         | 20 | 85                                                                             | 40 | 30 | 50  | 40 | 80 | 65 | 25 | 90 | 45 | 40 |  |    |
| 2.             | 100                                                                | 70         | 50 | 30                                                                             | 75 | 60 | 80  | 70 | 55 | 45 | 25 | 95 | 95 | 60 |  |    |
| з              | 65                                                                 | 30         | 35 | 80                                                                             | 80 | 60 | 90  | 45 | 90 | 65 | 90 | 20 | 95 | 35 |  |    |
| 4              | 0                                                                  | $^{\circ}$ | 20 | 30                                                                             | 80 | 90 | 100 | 85 | 30 | 45 | 85 | 40 | 80 | 5  |  |    |
| 5              | 10                                                                 | 25         | 10 | 100                                                                            | 50 | 40 | 60  | 20 | 5  | 25 | 25 | 20 | 25 | 80 |  |    |
|                |                                                                    |            |    |                                                                                |    |    |     |    |    |    |    |    |    |    |  |    |
|                |                                                                    |            |    |                                                                                |    |    |     |    |    |    |    |    |    |    |  |    |
| $\overline{4}$ |                                                                    |            |    |                                                                                |    |    |     |    |    |    |    |    |    |    |  | лî |

<sup>4</sup> Voir<http://tutoriels-data-mining.blogspot.fr/2012/06/acp-avec-tanagra-nouveaux-outils.html>

 $\overline{a}$ 

### **3.1 Analyse en composantes principales**

La matrice des corrélations **C** (de taille p x p) est le point de départ de l'ACP normée. Sous le logiciel R, nous la calculons et l'affichons avec les instructions suivantes :

```
beer.cor <- cor(beer.data)
print(round(beer.cor,2))
```
Sa structure est très instructive.

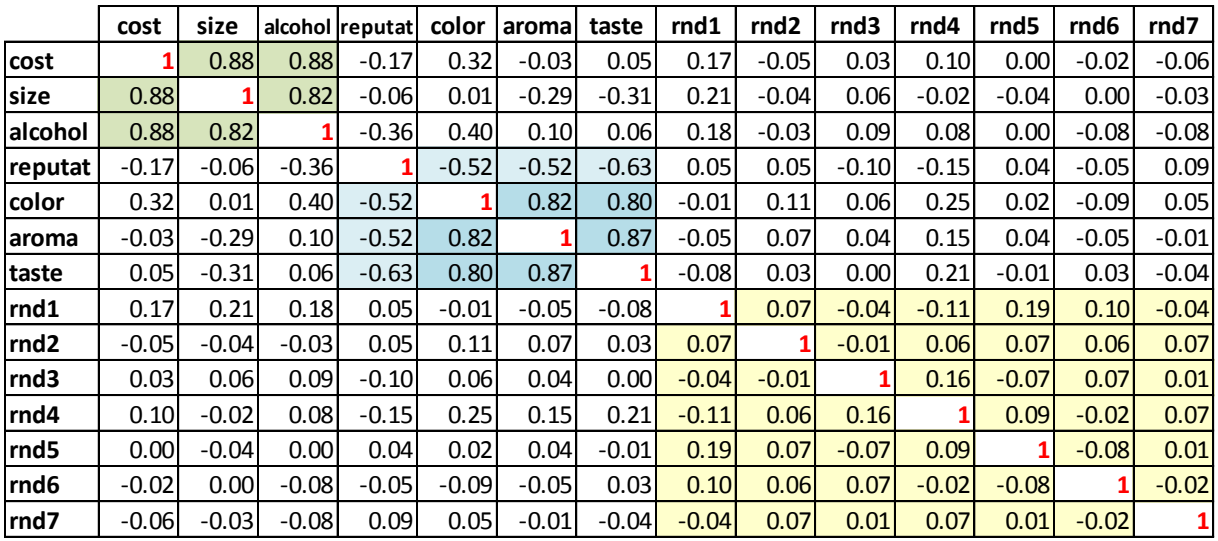

#### **Figure 1 - Matrice des corrélations**

<span id="page-2-0"></span>La matrice indique les relations entre les variables prises deux à deux. Nous distinguons facilement des « blocs » dans notre fichier :

- (cost, size et alcohol) forment un premier groupe avec des corrélations croisées très fortes. Il caractérise les buveurs impénitents qui en veulent beaucoup (size) pour par cher (cost), avec un fort degré d'alcoolémie (alcohol).
- (color, aroma et taste) forme un second groupe. Il caractérise les esthètes de la bière.
- (reputat) est liée négativement avec ce second groupe, mais à un degré moindre (corrélation autour de 0.5 en valeur absolue). Il semble que les esthètes soient peu sensibles à la réputation des marques de bières (*ils se fient à leur propre jugement…*).
- Enfin, nous avons un troisième groupe où les variables sont très peu liées. Elles ne le sont pas non plus avec les autres colonnes de toute manière. Le contraire eut été étonnant, elles ont été générées aléatoirement.

**Bien évidemment, la corrélation d'une variable avec elle-même est égale à 1**. C'est ce que nous indique la diagonale principale de la matrice. Cette dernière remarque est tout sauf anodine. En effet, l'ACP va en tenir compte lorsqu'elle diagonalisera la matrice de corrélation. Elle traitera la variabilité totale des variables en leur accordant la même importance.

**Valeurs propres**. Voici les instructions pour diagonaliser la matrice et afficher les valeurs propres (et le scree plot) :

```
#calcul des valeurs et vecteurs propres de la matrice de corrélation
eig.pca <- eigen(beer.cor)
```

```
#affichage
print eigenvalues
print("eigenvalues")
print(eig.pca$values)
#screeplot
plot(1:14,eig.pca$values,type="b")
abline(a=1,b=0)
```
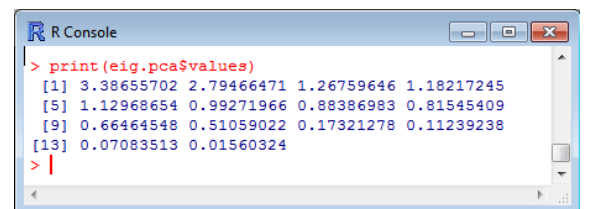

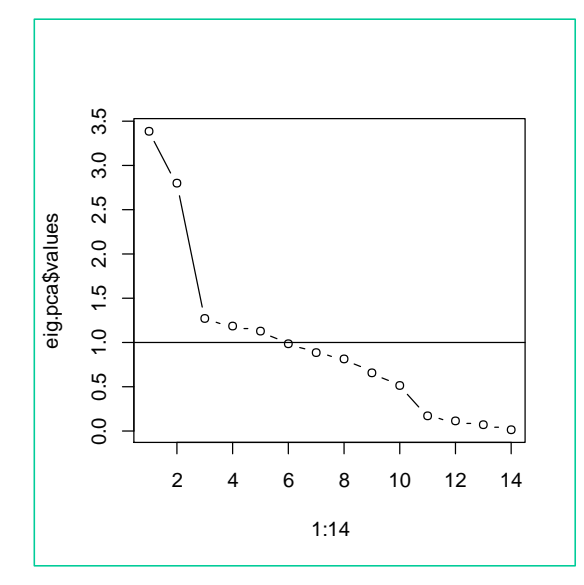

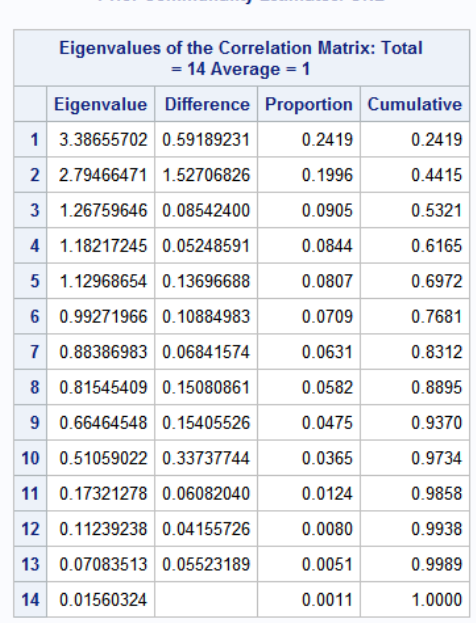

**Prior Communality Estimates: ONE** 

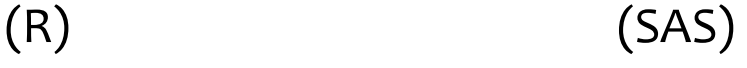

**Figure 2 - Tableau des valeurs propres - ACP**

<span id="page-3-0"></span>Les résultats concordent en tout point avec ceux de la PROC FACTOR de SAS<sup>5</sup>. Cette dernière indique clairement qu'elle traite la variabilité totale des variables avec la mention « Prior Communality Estimates : ONE ».

Vient alors un sujet délicat en ACP, combien d'axes faut-il retenir ? Si on s'en tient à la règle de Kaiser (valeur propre ≥ 1), il faudrait sélectionner 5 axes, voire 6 (valeur propre = 0.9927). Ce n'est pas vraiment choquant si l'on se penche sur la nature des données. Les 7 variables ont été générées de manière indépendante, il est difficile de compresser l'information en les ramenant à un nombre

**.** 

<sup>5</sup> Nous avons utilisé l'instruction suivante :

**proc factor** data = mesdata.beer\_rnd method=principal score nfactors=**3**; **run**;

réduit de facteurs. Nous savons en revanche que ce n'est pas du tout adapté si l'on cherche à étudier les relations entre les variables dans notre fichier.

Avec l'éboulis des valeurs propres, on n'en conserverait que 3 si l'on prend en compte le coude, 2 si on décide de l'évacuer (Cattell lui-même a varié sur ce point). On se rapproche de la bonne solution qui est de 2 facteurs au regard de la structure de la matrice des corrélations [\(Figure 1\)](#page-2-0).

**Loadings ou Factor pattern**. Ce tableau retrace les corrélations des variables avec les axes c.-à-d. si nous calculons la corrélation des variables avec les colonnes des coordonnées des observations sur les axes, nous obtiendrons ces chiffres. En pratique, nous les obtenons en multipliant les vecteurs propres par la racine carrée des valeurs propres. Pour les trois premiers axes :

```
#corrélation des variables avec les facteurs
loadings.pca <- matrix(0,nrow=nrow(beer.cor),ncol=3)
for (j in 1:3){
   loadings.pca[,j] <- sqrt(eig.pca$values[j])*eig.pca$vectors[,j]
}
print("loadings for the 3 first factors")
rownames(loadings.pca) <- colnames(beer.data)
print(round(loadings.pca,5))
```
Nous retrouvons sur les deux premiers facteurs les principales tendances que l'on constatait dans la matrice des corrélations : (color, aroma et taste) s'opposent à (reputat) ; (cost, size et alcohol) sont concordants. Malgré les réticences initialement exprimées, et le fait que l'on ait volontairement perturbé le fichier, l'ACP sait mettre en avant les informations importantes dans le fichier.

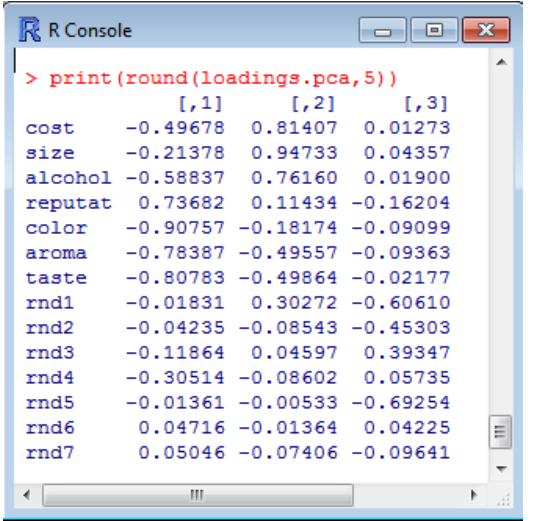

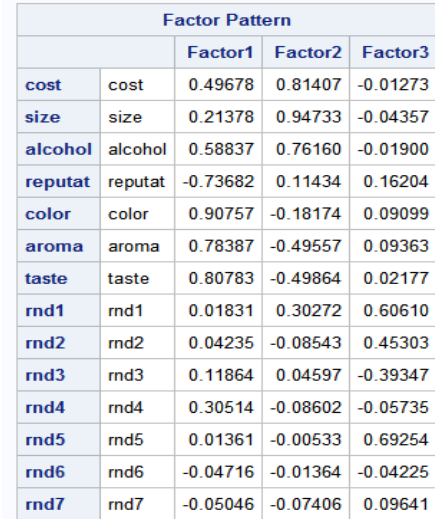

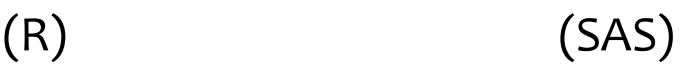

**Figure 3 - Corrélation des variables avec les axes - ACP**

Finalement, l'enjeu réside surtout dans le choix du bon nombre de facteurs, qui n'était absolument pas évident dans notre configuration. Il est pourtant crucial pour une bonne lecture des résultats. En effet, si nous incluons le 3<sup>ème</sup> axe dans l'analyse (valeur propre = 1.268 ; 9% de l'information disponible), nous conclurons à une préférence concordante des individus sur les critères RND1 et RND5. Et nous savons pertinemment qu'il n'en est rien puisque leurs valeurs ont été générées aléatoirement.

**Communalities**. Ce tableau indique la qualité de représentation des variables sur les axes retenus. Pour chaque variable, il s'agit simplement de la somme des cosinus carrés, qui lui-même est égal au carré de la corrélation. En intégrant les trois premiers axes, nous faisons sous R :

```
#communalities for the three first factors
comm.pca \leq apply(loadings.pca, 1, function(x){sum(x^2)})
print("communalities for the 3 first factors")
names(comm.pca) <- colnames(beer.data)
print(round(comm.pca,5))
```
Toutes les variables « vraies » du fichier sont bien représentées sur les 3 premiers axes.

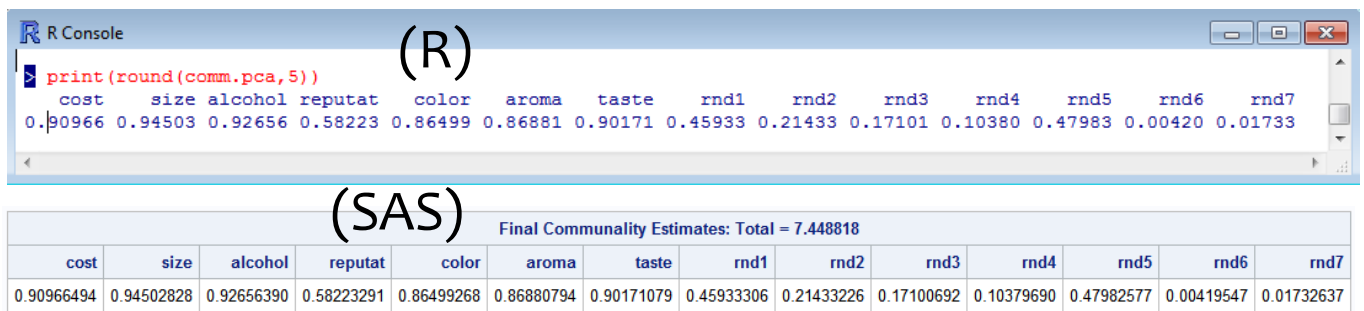

**Factor scores – 1**. Ce tableau fournit les coefficients des facteurs. Ils permettent de projeter les individus dans le nouveau repère. Pour les obtenir, on multiplie l'inverse de la matrice de corrélation avec les « loadings » :

```
#inversion de la matrice des corrélations
inv.beer.cor <- solve(beer.cor)
# factor scores
fscores.pca <- inv.beer.cor%*%loadings.pca
print(round(fscores.pca,5))
```
Aux signes près, qui sont attribués arbitrairement, nous avons les mêmes valeurs sous SAS.

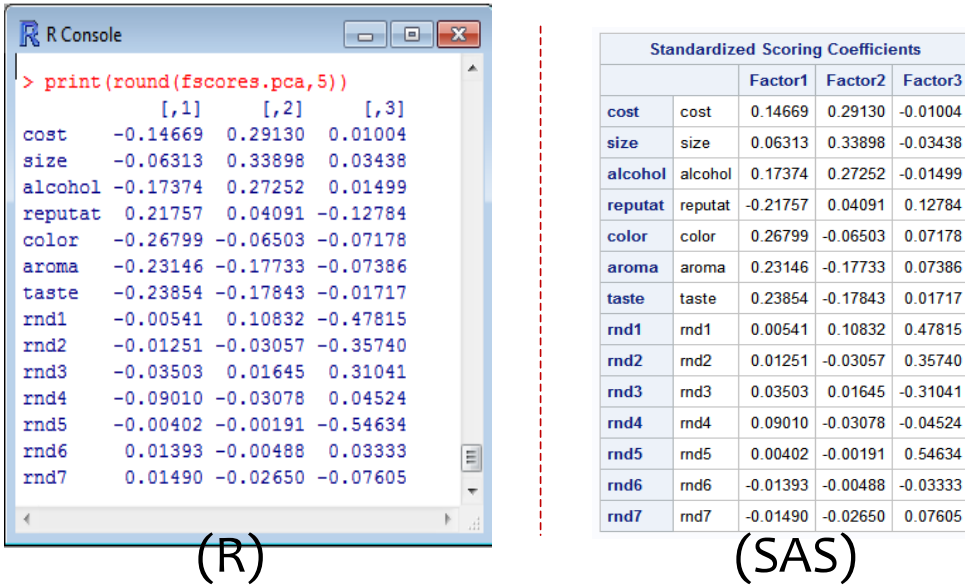

En appliquant ces coefficients sur les individus de la base d'apprentissage (les variables doivent être centrées et réduites) et en calculant la variance de chaque axe, nous obtiendrons la valeur 1, quel que soit l'axe. C'est ce proposent les logiciels tels que SAS ou SPSS.

**Factor scores – 2**. L'autre piste serait d'attribuer les scores de manière à ce que les variances des axes coïncident avec leurs valeurs propres. C'est le choix de Tanagra et des principaux packages de R (princomp, prcomp pour la variance  $[1/(n-1)]$ , PCA de FactoMineR). Pour ce faire, nous multiplions les coefficients calculés précédemment avec la racine carrée des valeurs propres :

```
#factor scores – 2
nd version
for (j in 1:3){
   fscores.pca[,j] <- sqrt(eig.pca$values[j])*fscores.pca[,j]
}
print(fscores.pca)
```
Les résultats sont identiques à ceux de Tanagra cette fois-ci.

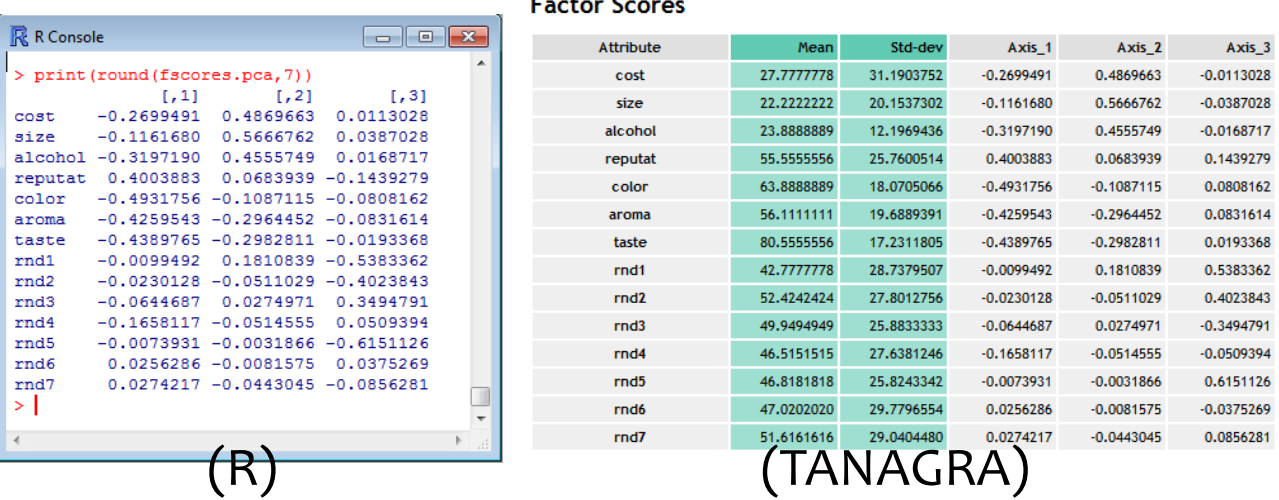

**Factor scores – Contribution aux axes**. Les coefficients de projection ont un rôle opérationnel. Ils permettent de calculer les coordonnées des individus dans le repère factoriel. Mais ils peuvent aussi servir à l'interprétation. En effet, ils s'appliquent sur des variables standardisées (centrées et réduites), il est par conséquent possible de les comparer pour identifier les variables qui ont le plus fort impact dans la définition de chaque facteur. On parle alors de « contributions aux axes »<sup>6</sup>.

A partir du tableau des « Factor Scores » (non corrigée par les valeurs propres, mais tout de manière les résultats auraient été identiques), nous avons calculé le carré des coefficients pour chaque facteur. La contribution est alors égale à cette valeur rapportée à la somme totale.

Par exemple, pour le facteur 1, le coefficient de « cost » est 0.14669, passé au carré il est égal à 0.02152, rapporté à la somme des carrés (0.29528) sa contribution est 0.02152/0.29528 = 7.287%.

**.** 

<sup>6</sup> **Remarque** : On trouve rarement cette lecture des contributions dans la littérature. On les présente souvent comme le carré des corrélations (des loadings) rapporté à la valeur propre pour chaque axe. Et on ajoute alors que leur valeur ajoutée par rapport aux corrélations est faible dans l'interprétation des résultats en ACP. C'est tout à fait vrai. L'intérêt de notre présentation est que nous disposons maintenant d'une procédure - et d'un critère numérique - pour évaluer la capacité à évacuer les variables « rnd » dans la définition des facteurs

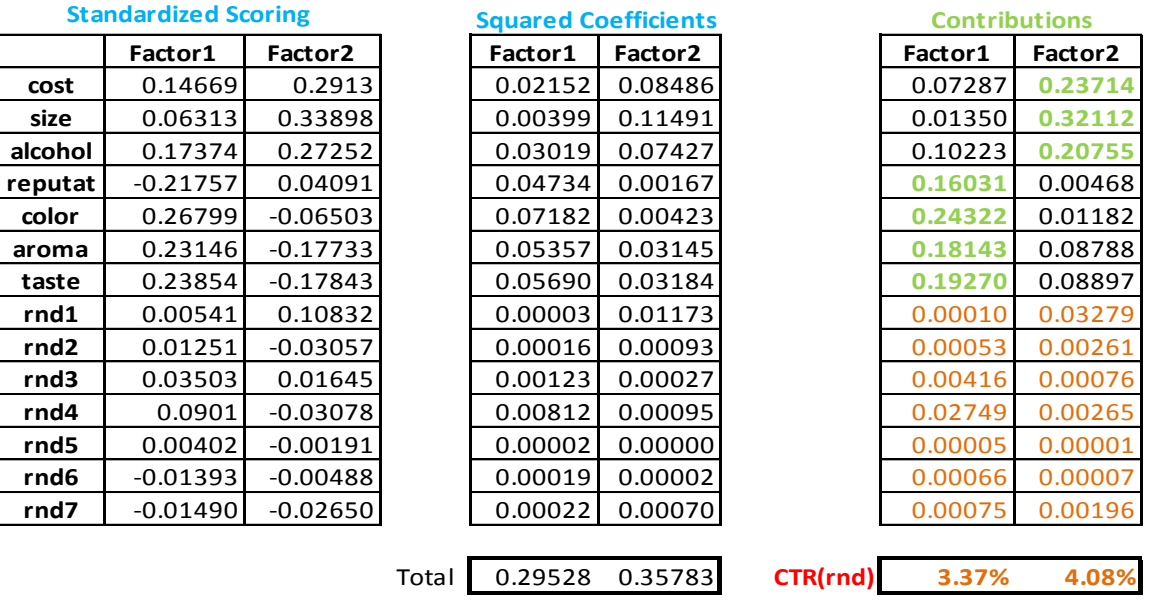

Voici notre feuille de calcul pour l'ensemble des variables :

La lecture est cohérente avec celle des « loadings ». Via leurs contributions, nous distinguons les groupes de variables sur chaque axe et, clairement, (rnd1, …, rnd7) pèsent très peu dans la définition du premier (3.37%) comme du second facteur (4.08%).

**Conclusion**. Tous ces résultats sont bien connus et très largement décrits dans la littérature. Revenir dessus était cependant nécessaire pour comprendre les apports des techniques qui seront présentées dans ce qui suit.

## <span id="page-7-0"></span>**3.2 Analyse en facteurs principaux (AFP)**

L'analyse en facteurs principaux (*principal factor analysis* ou *common factor analysis* ou *principal axis*  factoring en anglais<sup>7</sup>) cherche à identifier les facteurs (les variables latentes) qui structurent les données. Ils sont associés à deux ou plusieurs variables de la base. L'analyse s'intéresse donc exclusivement à la variabilité partagée entre les variables<sup>8</sup>.

Le point de départ est toujours la matrice de corrélation. Mais, pour chaque variable  $X_{j}$ , nous remplaçons les valeurs de la diagonale principale (qui est égale à 1 lorsque l'on tient compte de toute la variabilité disponible) par la part de variance expliquée par les autres colonnes. Concrètement, il s'agit du coefficient de détermination  $R_i^2$  de la régression de Xj sur les (p-1) autres variables. On parle de « prior communalities » (ou « initial estimates of communalities »). Nous utiliserons le terme de « communalités initiales »<sup>9</sup>.

Nous travaillerons donc à partir de la matrice **F** suivante [\(Figure 4\)](#page-8-0) pour notre nouvelle analyse :

1

<sup>7</sup> [http://en.wikipedia.org/wiki/Principal\\_factor\\_analysis#Types\\_of\\_factoring](http://en.wikipedia.org/wiki/Principal_factor_analysis#Types_of_factoring)

<sup>88</sup> M. Chavent, V. Kuentz, J. Saracco, « Analyse en Facteurs [: présentation et comparaison des](http://www.modulad.fr/archives/numero-37/Chaventetal-37/Chaventetal-37.pdf) logiciels SAS, SPAD et [SPSS](http://www.modulad.fr/archives/numero-37/Chaventetal-37/Chaventetal-37.pdf) », Revue Modulad, n°37, 2007.

<sup>9</sup> Certains outils utilisent le terme « communautés »…

|                  | cost    | size    |         | alcohol reputat | color   | aroma   | taste   | rnd1    | rnd2    | rnd3    | rnd4    | rnd5    | rnd <sub>6</sub> | rnd7    |
|------------------|---------|---------|---------|-----------------|---------|---------|---------|---------|---------|---------|---------|---------|------------------|---------|
| cost             | 0.96    | 0.88    | 0.88    | $-0.17$         | 0.32    | $-0.03$ | 0.05    | 0.17    | $-0.05$ | 0.03    | 0.10    | 0.00    | $-0.02$          | $-0.06$ |
| size             | 0.88    | 0.94    | 0.82    | $-0.06$         | 0.01    | $-0.29$ | $-0.31$ | 0.21    | $-0.04$ | 0.06    | $-0.02$ | $-0.04$ | 0.00             | $-0.03$ |
| alcohol          | 0.88    | 0.82    | 0.91    | $-0.36$         | 0.40    | 0.10    | 0.06    | 0.18    | $-0.03$ | 0.09    | 0.08    | 0.00    | $-0.08$          | $-0.08$ |
| reputat          | $-0.17$ | $-0.06$ | $-0.36$ | 0.77            | $-0.52$ | $-0.52$ | $-0.63$ | 0.05    | 0.05    | $-0.10$ | $-0.15$ | 0.04    | $-0.05$          | 0.09    |
| color            | 0.32    | 0.01    | 0.40    | $-0.52$         | 0.85    | 0.82    | 0.80    | $-0.01$ | 0.11    | 0.06    | 0.25    | 0.02    | $-0.09$          | 0.05    |
| aroma            | $-0.03$ | $-0.29$ | 0.10    | $-0.52$         | 0.82    | 0.89    | 0.87    | $-0.05$ | 0.07    | 0.04    | 0.15    | 0.04    | $-0.05$          | $-0.01$ |
| taste            | 0.05    | $-0.31$ | 0.06    | $-0.63$         | 0.80    | 0.87    | 0.95    | $-0.08$ | 0.03    | 0.00    | 0.21    | $-0.01$ | 0.03             | $-0.04$ |
| rnd1             | 0.17    | 0.21    | 0.18    | 0.05            | $-0.01$ | $-0.05$ | $-0.08$ | 0.14    | 0.07    | $-0.04$ | $-0.11$ | 0.19    | 0.10             | $-0.04$ |
| rnd <sub>2</sub> | $-0.05$ | $-0.04$ | $-0.03$ | 0.05            | 0.11    | 0.07    | 0.03    | 0.07    | 0.08    | $-0.01$ | 0.06    | 0.07    | 0.06             | 0.07    |
| rnd3             | 0.03    | 0.06    | 0.09    | $-0.10$         | 0.06    | 0.04    | 0.00    | $-0.04$ | $-0.01$ | 0.07    | 0.16    | $-0.07$ | 0.07             | 0.01    |
| rnd4             | 0.10    | $-0.02$ | 0.08    | $-0.15$         | 0.25    | 0.15    | 0.21    | $-0.11$ | 0.06    | 0.16    | 0.14    | 0.09    | $-0.02$          | 0.07    |
| rnd5             | 0.00    | $-0.04$ | 0.00    | 0.04            | 0.02    | 0.04    | $-0.01$ | 0.19    | 0.07    | $-0.07$ | 0.09    | 0.11    | $-0.08$          | 0.01    |
| rnd <sub>6</sub> | $-0.02$ | 0.00    | $-0.08$ | $-0.05$         | $-0.09$ | $-0.05$ | 0.03    | 0.10    | 0.06    | 0.07    | $-0.02$ | $-0.08$ | 0.10             | $-0.02$ |
| rnd7             | $-0.06$ | $-0.03$ | $-0.08$ | 0.09            | 0.05    | $-0.01$ | $-0.04$ | $-0.04$ | 0.07    | 0.01    | 0.07    | 0.01    | $-0.02$          | 0.09    |

**Figure 4 – Matrice F à diagonaliser pour l'analyse en facteurs principaux**

<span id="page-8-0"></span>Les blocs de variables sont les mêmes. Mais nous remarquons que (cost,…, taste) peuvent être expliquées à partir des autres, à l'inverse des variables (rnd1,.., rnd7). En effet, nous lisons dans cette matrice : le coefficient de détermination de la régression de « cost » sur (size, alcohol, …, rnd7) est égal à 0.96 ; R<sup>2</sup>(size / cost,alcohol, ..., rnd7) = 0.94 ; ... ; R<sup>2</sup>(rnd1/cost, alcohol, ...) = 0.14 ; etc.

A priori, nous sommes obligés de mener « p » régressions pour calculer les communalités. Ce qui peut s'avérer très lourd surtout si la base est volumineuse. En pratique, nous les extrayons à partir de l'inverse C<sup>-1</sup> de la matrice des corrélations C. Nous avons :

$$
R_j^2 = 1 - \frac{1}{c_{jj}^{-1}}
$$

Où  $(c_{ii}^{-1})$  est le j<sup>ème</sup> élément diagonal de la matrice C<sup>-1</sup>.

La quantité  $u_j = 1 - R_i^2 = \frac{1}{2}$  $\frac{1}{c_{ii}^{-1}}$  est appelée « uniqueness » dans les logiciels anglo-saxons. Elle correspond à la part de variance (résiduelle) de X<sub>i</sub> non expliquée par les (p-1) autres variables. Voyons le détail des calculs pour nos données. Nous inversons la matrice des corrélations :

|         | <u>INVEISE OF the Correlation Matrix</u> |          |          |                 |         |         |          |         |                  |         |         |         |         |         |
|---------|------------------------------------------|----------|----------|-----------------|---------|---------|----------|---------|------------------|---------|---------|---------|---------|---------|
|         | cost                                     | size     |          | alcohol reputat | color   | aromal  | taste    | rnd1    | rnd <sub>2</sub> | rnd3    | rnd4    | rnd5    | rnd6    | rnd7    |
| cost    | 25.67                                    | $-17.54$ | $-10.39$ | $-7.39$         | $-0.55$ | 9.10    | $-18.10$ | 0.62    | 0.91             | 0.06    | $-0.74$ | $-1.00$ | 0.10    | 0.38    |
| size    | $-17.54$                                 | 17.82    | 1.77     | 4.62            | 0.86    | $-5.00$ | 12.72    | $-0.54$ | $-0.66$          | $-0.01$ | 0.57    | 0.87    | $-0.40$ | $-0.51$ |
| alcohol | $-10.39$                                 | 1.77     | 11.41    | 4.48            | $-2.84$ | $-4.04$ | 8.98     | $-0.48$ | $-0.17$          | $-0.04$ | 0.27    | 0.30    | 0.29    | 0.37    |
| reputat | $-7.39$                                  | 4.62     | 4.48     | 4.39            | $-0.88$ | $-2.60$ | 7.21     | $-0.33$ | $-0.31$          | 0.15    | 0.23    | 0.28    | 0.06    | $-0.07$ |
| color   | $-0.55$                                  | 0.86     | $-2.84$  | $-0.88$         | 6.82    | $-2.73$ | $-3.15$  | 0.13    | $-0.43$          | $-0.13$ | $-0.34$ | 0.02    | 0.25    | $-0.63$ |
| aroma   | 9.10                                     | $-5.00$  | $-4.04$  | $-2.60$         | $-2.73$ | 8.83    | $-8.91$  | 0.09    | 0.31             | $-0.20$ | 0.11    | $-0.51$ | 0.18    | 0.22    |
| taste   | $-18.10$                                 | 12.72    | 8.98     | 7.21            | $-3.15$ | $-8.91$ | 20.11    | $-0.48$ | $-0.39$          | 0.41    | 0.29    | 0.92    | $-0.50$ | 0.14    |
| rnd1    | 0.62                                     | $-0.54$  | $-0.48$  | $-0.33$         | 0.13    | 0.09    | $-0.48$  | 1.16    | $-0.05$          | 0.04    | 0.11    | $-0.25$ | $-0.15$ | 0.03    |
| rnd2    | 0.91                                     | $-0.66$  | $-0.17$  | $-0.31$         | $-0.43$ | 0.31    | $-0.39$  | $-0.05$ | 1.09             | 0.03    | $-0.08$ | $-0.08$ | $-0.08$ | $-0.01$ |
| rnd3    | 0.06                                     | $-0.01$  | $-0.04$  | 0.15            | $-0.13$ | $-0.20$ | 0.41     | 0.04    | 0.03             | 1.08    | $-0.18$ | 0.09    | $-0.11$ | 0.00    |
| rnd4    | $-0.74$                                  | 0.57     | 0.27     | 0.23            | $-0.34$ | 0.11    | 0.29     | 0.11    | $-0.08$          | $-0.18$ | 1.17    | $-0.11$ | 0.00    | $-0.06$ |
| rnd5    | $-1.00$                                  | 0.87     | 0.30     | 0.28            | 0.02    | $-0.51$ | 0.92     | $-0.25$ | $-0.08$          | 0.09    | $-0.11$ | 1.13    | 0.07    | $-0.01$ |
| rnd6    | 0.10                                     | $-0.40$  | 0.29     | 0.06            | 0.25    | 0.18    | $-0.50$  | $-0.15$ | $-0.08$          | $-0.11$ | 0.00    | 0.07    | 1.11    | 0.01    |
| rnd7    | 0.38                                     | $-0.51$  | 0.37     | $-0.07$         | $-0.63$ | 0.22    | 0.14     | 0.03    | $-0.01$          | 0.00    | $-0.06$ | $-0.01$ | 0.01    | 1.10    |

**Inverse of the correlation matrix**

**Figure 5 - Inverse de la matrice des corrélations**

Via la diagonale, pour « cost » nous avons  $u_{cost} = \frac{1}{25}$  $\frac{1}{25.67}$  = 0.04 et  $R_{cost}^2$  = 1 – 0.04 = 0.96. Voici les instructions idoines sous R :

```
#uniqueness
d2 <- 1/diag(inv.beer.cor)
print(d2)
#prior communalities
init.comm <- 1-d2
print(init.comm)
```
Nous obtenons les vecteurs des « uniqueness » et des communalités.

```
R R Console
                                                                  \Box \Box \Box> d2 <- 1/diag(inv.beer.cor)
> print (d2)
               size
                       alcohol
                                 reputat
                                              color
     cost
                                                         aroma
                                                                   taste
0.03895001 0.05611313 0.08766377 0.22768073 0.14671970 0.11319932 0.04973029
               rnd2
                         rnd3
                                    rnd4rnd5
                                                         rnd6rnd7rnd1
0.86174167 0.91504656 0.92642532 0.85759860 0.88855600 0.90371677 0.91313601
> #prior communalities
> init.comm <-1-d2> print (init.comm)
     cost size
                     alcohol
                                 reputat
                                            color
                                                         aroma
                                                                   taste
0.96104999 0.94388687 0.91233623 0.77231927 0.85328030 0.88680068 0.95026971
                                                                           E.
     rnd1rnd2
                          rnd3
                                    rnd4rnd5
                                                          rnd6
                                                                    rnd70.13825833 0.08495344 0.07357468 0.14240140 0.11144400 0.09628323 0.08686399
\lambda
```
Nous affectons les communalités estimées aux éléments diagonaux de C pour obtenir la matrice F :

```
#nouvelle matrice à diagonaliser
beer.cor.pfa <- beer.cor
#remplacer la diagonale par les communalités 
diag(beer.cor.pfa) <- init.comm
#trace de la matrice
print(sum(diag(beer.cor.pfa)))
```
Nous pouvons définir formellement les termes de la matrice F comme suit :

$$
f_{ij} = \begin{cases} c_{ij} \cdot si \ i \neq j \\ R_j^2 \cdot si \ i = j \end{cases}
$$

La trace de la matrice est égale à  $\sum_{i=1}^{p} R_i^2$  $J_{j=1}^P R_j^2$  =7.0137 ; c'est la quantité totale d'information que l'on essaiera de décomposer.

Valeurs propres. Nous diagonalisons la matrice F pour obtenir les valeurs propres<sup>10</sup>.

**.** 

 $10$  Sous SAS, nous exécutons les instructions suivantes, l'option « priors = smc » est primordiale : **proc factor** data = mesdata.beer\_rnd method=principal **priors=smc** msa nfactors=**2** score; **run**;

```
#eigenvalues
eig.pfa <- eigen(beer.cor.pfa)
print("eigenvalues")
print(eig.pfa$values)
#screeplot
plot(1:14,eig.pfa$values,type="b")
```
SAS et R fournissent les mêmes valeurs.

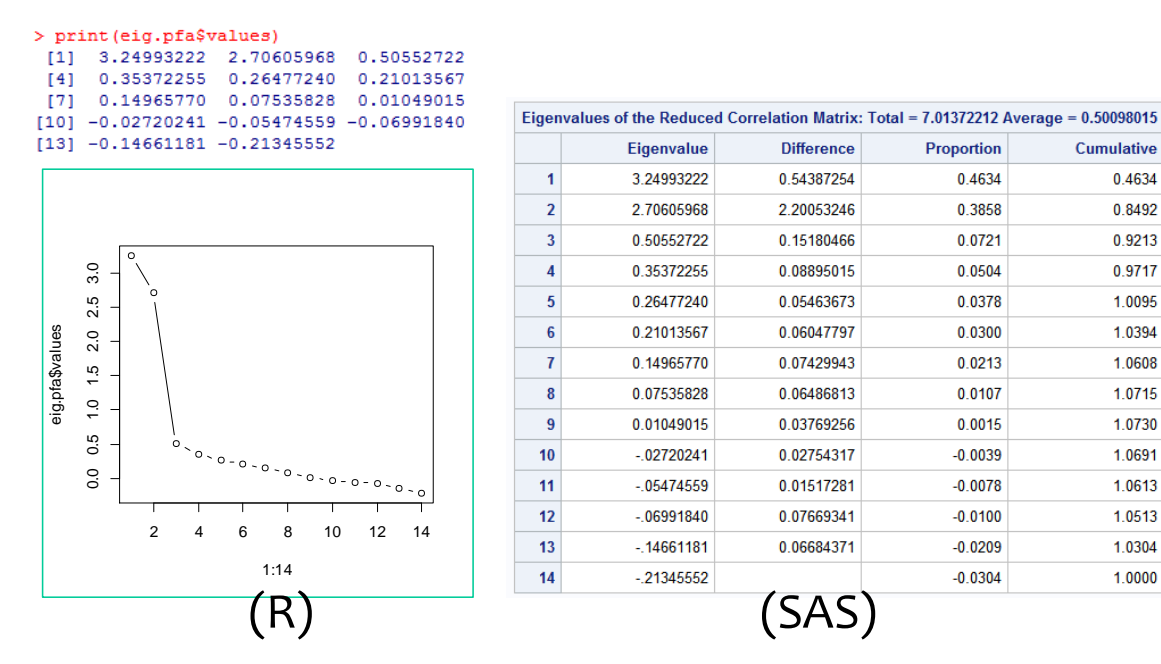

Première surprise, certaines valeurs propres sont négatives. Ca n'en est pas vraiment une, la matrice **F**, contrairement à C, n'est pas semi-définie positive<sup>11</sup>. Concrètement, jusqu'au 4<sup>ème</sup> axe (la somme des valeurs propres n'excède pas la trace de la matrice F), nous traitons bien la variance partagée. A partir du 5<sup>ème</sup>, la variance intrinsèque aux variables pèse sur les facteurs, au point qu'il faut retrancher de l'information (à partir du 10<sup>ème</sup> axe) pour que la somme totale des valeurs propres soit bien égale à la trace de la matrice que nous avons diagonalisée.

Une modélisation en 2 facteurs est la plus appropriée au regard de l'éboulis des valeurs propres. Le décalage est très accentué entre la  $2^{nde}$  et la  $3^{eme}$  valeur propre. Ces deux premiers axes restituent 84.92% de l'information à traiter. Cette issue était moins évidente s'agissant de l'ACP (voir [Figure 2\)](#page-3-0).

**Loadings ou Factor pattern.** De nouveau, nous calculons le tableau des « loadings » des variables avec les facteurs, en nous restreignant aux deux premiers.

```
#loadings
loadings.pfa <- matrix(0,nrow=nrow(beer.cor.pfa),ncol=2)
for (j in 1:2){
   loadings.pfa[,j] <- sqrt(abs(eig.pfa$values[j]))*eig.pfa$vectors[,j]
}
rownames(loadings.pfa) <- colnames(beer.data)
print(round(loadings.pfa,5))
```
 $\overline{a}$ 

<sup>11</sup> [http://en.wikipedia.org/wiki/Positive-definite\\_matrix#Positive-semidefinite](http://en.wikipedia.org/wiki/Positive-definite_matrix#Positive-semidefinite)

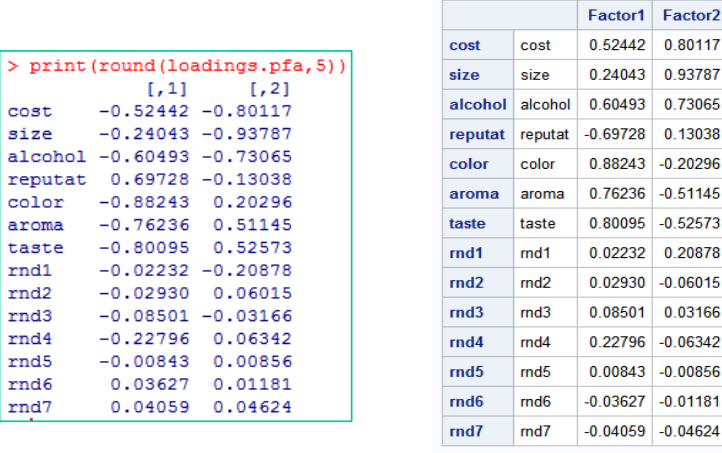

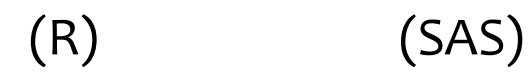

**Factor Pattern** 

**Figure 6 - "Loadings" - Analyse en facteurs principaux**

<span id="page-11-1"></span>**Loadings ≠ corrélation**. Attention, les « loadings » ne correspondent plus exactement aux corrélations des variables avec les axes dans le cas de l'AFP. Il s'agirait plutôt des coefficients standardisés de la régression de chaque variable avec les facteurs<sup>12</sup>. Dans les faits, l'usage du tableau des « loadings » reste le même. Il sert à interpréter les axes.

**Communalités**. Ce tableau est encore plus intéressant dans cette analyse puisqu'il s'agit de confronter l'information restituée avec l'information initialement exploitable pour chaque variable.

```
#prior and estimated communalities for the 2 first factors
comm.pfa \leftarrow apply(loadings.pfa, 1, function(x){sum(x^2)})
names(comm.pfa) <- colnames(beer.data)
print(round(cbind(init.comm,comm.pfa),5))
```
L'information partagée par les « vraies » variables de la base sont parfaitement restituées sur les 2 premiers axes, à un degré légèrement moindre pour « reputat » cependant. Ces facteurs permettent d'appréhender les relations existantes entre les variables.

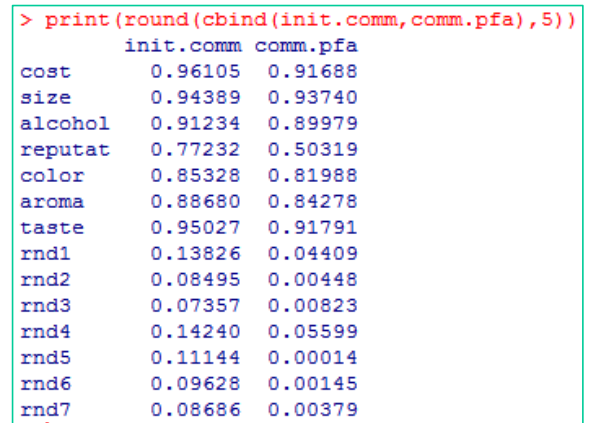

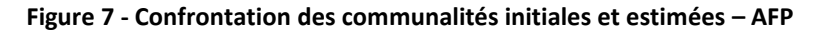

<sup>12</sup> Voir<http://www.yorku.ca/ptryfos/f1400.pdf>

<span id="page-11-0"></span> $\overline{a}$ 

Pour la cohérence, nous noterons que la somme des valeurs propres des deux facteurs sélectionnés est égale à la somme des communalités estimées.

```
> print (sum (comm.pfa))
[1] 5.955992
> sum(eig.pfa$values[1:2])
[1] 5.955992
```
**Factor scores.** De nouveau ici, nous obtenons les coefficients de fonctions de projection en multipliant l'inverse la matrice des corrélations avec les « loadings ».

```
#factor scores
print("factor scores")
fscores.pfa <- inv.beer.cor%*%loadings.pfa
print(round(fscores.pfa,5))
```
Il faut les appliquer sur les variables centrées et réduites pour obtenir les coordonnées des individus dans le plan factoriel.

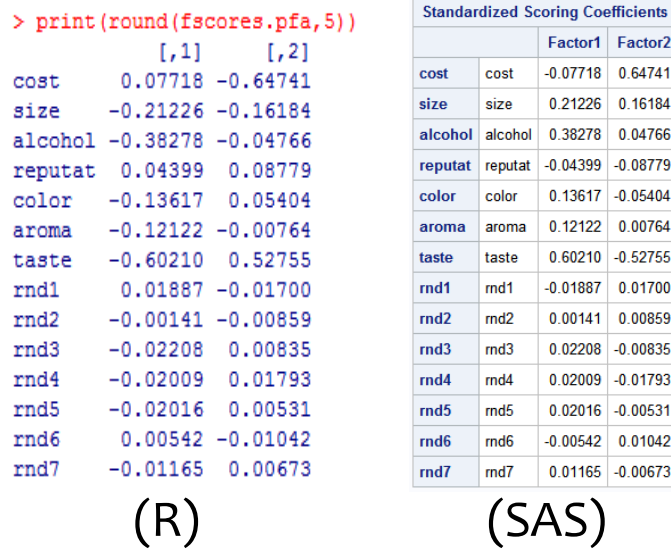

**Contributions des variables « rnd »**. Nous calculons les contributions à partir du tableau des « Factor Scores », nous constatons que le rôle des « rnd » est considérablement amoindri par rapport à l'ACP (0.30% vs. 3.37 pour l'ACP sur le premier axe ; 0.13% vs. 4.08% pour le second). C'est le principal intérêt de cette approche dans l'étude des relations entres les variables : celles qui ne sont pas liées avec les autres voient leur impact très largement amoindri sur les premiers facteurs.

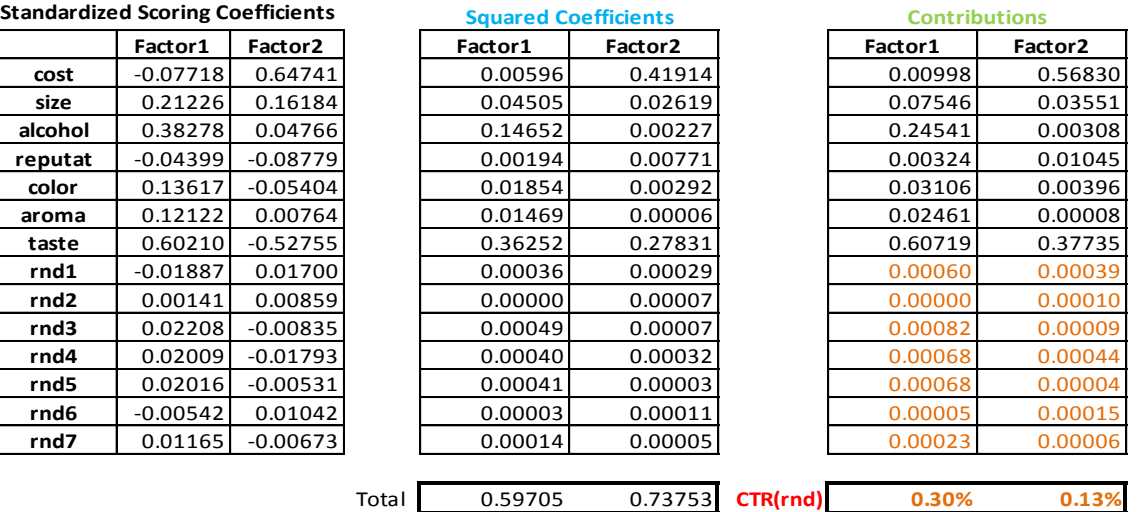

<span id="page-13-0"></span>**« Fidélité » des facteurs**. En théorie, la variance des facteurs vaut 1. Sauf que nous ne disposons pas des « vrais » coefficients définis sur la population, mais des estimations obtenues à partir d'un échantillon. La variance observée des coordonnées des individus sur les axes donne une indication sur leur fiabilité (des axes).

Nous obtenons ces variances en effectuant la somme du produit des coefficients de projection avec les « loadings ». Sous R, nous utilisons les instructions suivantes pour les deux axes :

```
#variance of the scores
vscores <- numeric(2)
for (j \in 1:2) {
 vscores[j] <- sum(fscores.pfa[,j]*loadings.pfa[,j])
}
print(round(vscores,5))
```
Nous avons :

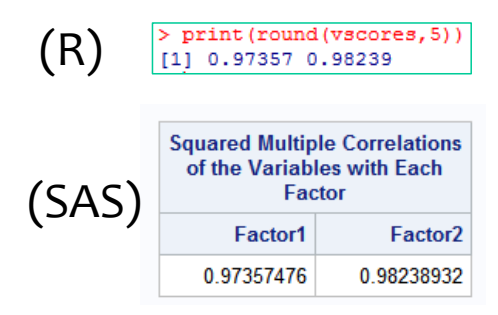

SAS utilise l'appellation « carré du coefficient de corrélation multiple des variables avec chaque facteur ». En effet, cette variance correspond également au carré de la corrélation entre la variable latente théorique (définie sur la population) et son estimation par le facteur (obtenue sur l'échantillon). L'utiliser comme indicateur de crédibilité des facteurs est dès lors tout à fait approprié. Une valeur élevée (≥ 0.7 selon certaines références) indique une bonne stabilité. Le facteur n'est pas le fruit d'un artefact statistique, il correspond à une réalité qui existe dans la population.

Dans notre étude, si nous tentons une modélisation en 5 axes, nous obtenons les carrés des corrélations suivantes :

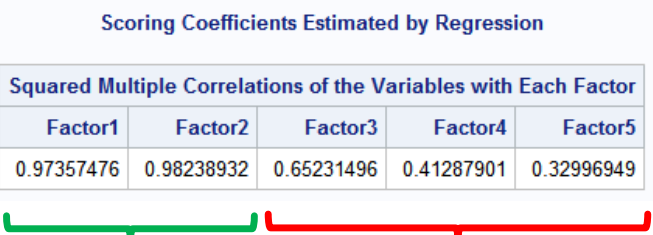

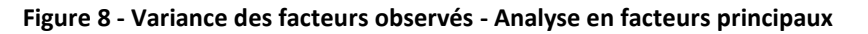

<span id="page-13-1"></span>Manifestement, une modélisation en 2 facteurs est vraiment la bonne solution dans cette analyse.

#### **3.3 Une stratégie itérative pour l'analyse en facteurs principaux**

Il existe une variante itérative de l'analyse en facteurs principaux censée fournir une meilleure qualité de projection. La procédure précédente sert de première étape (section [3.2\)](#page-7-0). Ensuite, nous remplaçons la diagonale de la matrice F par les communalités estimées. Nous relançons alors l'analyse. On procède ainsi jusqu'à convergence du système c.-à-d. jusqu'à les communalités soient stables (ex[. SAS\)](http://www.ats.ucla.edu/stat/sas/output/factor.htm). On peut aussi fixer arbitrairement le nombre maximum d'itérations (Ex. [SPSS\)](http://pic.dhe.ibm.com/infocenter/spssstat/v21r0m0/index.jsp?topic=%2Fcom.ibm.spss.statistics.help%2Falg_factors_axis.htm).

Attention, il se peut que les communalités d'une des variables soit supérieure à 1 dans certaines situations. On parle de « problème de Heywood ». Cela indique clairement une incohérence dans le processus. Les causes sont diverses, entres autres parce qu'il est possible que l'on ait sélectionné un nombre inapproprié de facteurs<sup>13</sup>.

## <span id="page-14-1"></span>**3.4 Analyse de Harris en composantes principales (Harris)**

L'analyse de Harris et l'analyse en facteur principaux procèdent de la même logique. Ils cherchent à décomposer l'information partagée par les variables en travaillant à partir d'une version modifiée de la matrice de corrélations. Ici, l'idée consiste à exacerber les corrélations entre deux variables si elles (l'une des deux ou les deux simultanément) sont fortement liées aux autres.

Concrètement, nous partons de la matrice F [\(Figure 1\)](#page-2-0), et nous en déduisons la nouvelle matrice H à diagonaliser avec la formule suivante :

$$
h_{ij} = \frac{f_{ij}}{\sqrt{u_i \times u_j}}
$$

Sur nos données, nous obtenons la matrice H [\(Figure 9\)](#page-14-0) :

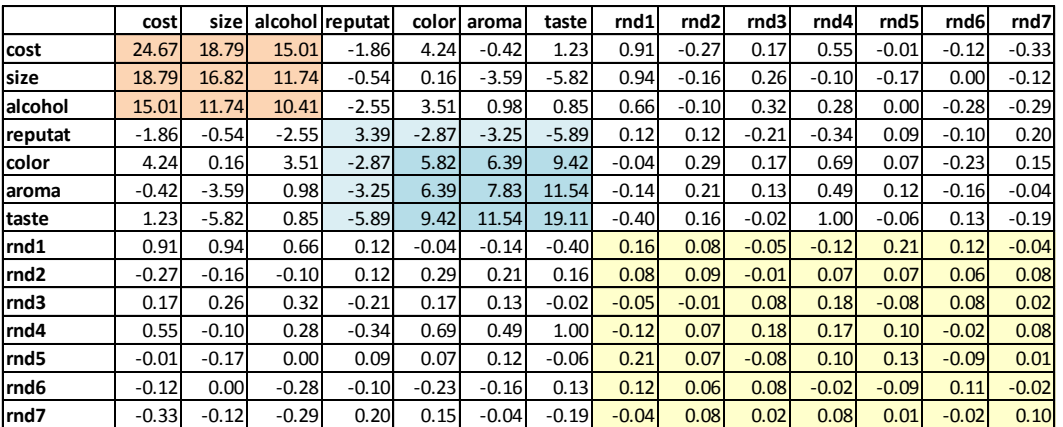

**Figure 9 - Matrice H à diagonaliser pour l'analyse de Harris**

<span id="page-14-0"></span>Prenons un exemple pour expliciter les calculs. La corrélation entre cost et size est relativement élevée : 0.88. Par ailleurs, la part de variance de cost (resp. size) expliquée par les autres est  $R^2_{\text{cost}} =$ 0.961 (R<sup>2</sup><sub>size</sub>=0.944). Tous deux sont fortement liés aux autres variables (au moins une partie). Nous en déduisons les « uniqueness » :  $u_{cost} = 0.039$  et  $u_{size} = 0.056$ .

Ainsi, leur liaison prend plus d'intensité dans la nouvelle matrice :

$$
h_{cost,size} = \frac{0.88}{\sqrt{0.039 \times 0.056}} = 18.79
$$

Nous observons dans la matrice les mêmes groupes que précédemment [\(Figure 1\)](#page-2-0). Mais, par rapport aux matrices C (ACP) et F (AFP), le différentiel des valeurs est accentué. Les blocs ressortent plus. L'analyse devrait exploiter à bon escient cette particularité.

 $\overline{a}$ 

<sup>13</sup> Voir<http://v8doc.sas.com/sashtml/stat/chap26/sect21.htm>

Sous R, nous utilisons une formulation matricielle que l'on retrouve sur les sites de [SPSS](http://publib.boulder.ibm.com/infocenter/spssstat/v20r0m0/index.jsp?topic=%2Fcom.ibm.spss.statistics.help%2Falg_factor_kaiser.htm) (*qui désigne*  la méthode par l'appellation «Image (Kaiser, 1963) ») et <u>SAS</u> (Harris, 1962)<sup>14</sup> :

```
#see SPSS and SAS online documentation
S <- matrix(0,nrow=nrow(beer.cor),ncol=ncol(beer.cor))
diag(S) <- sqrt(1/diag(inv.beer.cor))
inv.S < - solve(S)beer.cor.harris <- beer.cor
diag(beer.cor.harris) <- init.comm
beer.cor.harris <- inv.S%*%beer.cor.harris%*%inv.S
print("matrix to diagonalize")
print(round(beer.cor.harris,2))
print("trace of the matrix")
print(sum(diag(beer.cor.harris)))
```
La trace de la matrice est bien plus élevée [**Tr(H) = 88.87841**] dans cette analyse.

```
[1] "matrix to diagonalize"
> print (round (beer.cor.harris, 2))
       [,1] [,2] [,3] [,4] [,5] [,6] [,7] [,8] [,9] [,10] [,11] [,12] [,13] [,14]
 [1, 1, 24.67, 18.79, 15.01, -1.86, 4.24, -0.42, 1.23, 0.91, -0.27, 0.17, 0.55, -0.01, -0.12, -0.33][2,] 18.79 16.82 11.74 -0.54 0.16 -3.59 -5.82 0.94 -0.16 0.26 -0.10 -0.17 0.00 -0.12
 [3,] 15.01 11.74 10.41 -2.55 3.51 0.98 0.85 0.66 -0.10 0.32 0.28 0.00 -0.28 -0.29
 [4,] -1.86 -0.54 -2.55 3.39 -2.87 -3.25 -5.89 0.12 0.12 -0.21 -0.34
                                                                        0.09 - 0.10 0.20[5,] 4.24 0.16 3.51 -2.87 5.82 6.39 9.42 -0.04 0.29 0.17 0.69 0.07 -0.23 0.15
 [6,] -0.42 -3.59 0.98 -3.25 6.39 7.83 11.54 -0.14 0.21 0.13 0.49 0.12 -0.16 -0.04
 [7,] 1.23 -5.82 0.85 -5.89 9.42 11.54 19.11 -0.40 0.16 -0.02 1.00 -0.06 0.13 -0.19
 [8,]0.91 0.94 0.66 0.12 -0.04 -0.14 -0.40 0.160.08 - 0.05 - 0.120.210.12 - 0.04[9,] -0.27 -0.16 -0.10 0.12 0.29 0.21 0.16 0.08 0.09 -0.01 0.07 0.07 0.06 0.08
[10, 1 \ 0.17 \ 0.26 \ 0.32 \ -0.21 \ 0.17 \ 0.13 \ -0.02 \ -0.05 \ -0.01 \ 0.08 \ 0.18 \ -0.08 \ 0.08 \ 0.02[11, 1 \t 0.55 \t -0.10 \t 0.28 \t -0.34 \t 0.69 \t 0.49 \t 1.00 \t -0.12 \t 0.07 \t 0.18 \t 0.17 \t 0.10 \t -0.02 \t 0.08[12,] -0.01 -0.170.00 0.09 0.070.12 - 0.06 0.21
                                                      0.07 - 0.08 0.10 0.13 - 0.09 0.01[13,] -0.12 0.00 -0.28 -0.10 -0.23 -0.16 0.13 0.12 0.06 0.08 -0.02 -0.09 0.11 -0.02
[14, 1 -0.33 -0.12 -0.29 0.20 0.15 -0.04 -0.19 -0.04 0.08 0.02 0.08 0.01 -0.02 0.10> print ("trace of the matrix")
[1] "trace of the matrix"
 print(sum(diag(beer.cor.harris)))
[1] 88.87841
```
**Valeurs propres**. Nous diagonalisons H :

```
#diagonalization
Eig.harris <- eigen(beer.cor.harris)
print("eigenvalues")
print(eig.harris$values)
```
Ici également, nous pouvons obtenir des valeurs propres négatives. Nous savons pourquoi maintenant (voir l'analyse en facteurs principaux, section [8\)](#page-7-0). L'information la plus intéressante est que le « saut » entre la seconde et la troisième valeur propre est vraiment marquée pour Harris.

```
proc factor data = mesdata.beer_rnd
method=harris
msa
nfactors=2
score;
run;
```
 $\overline{a}$ 

<sup>14</sup> Le code sous SAS pour lancer l'analyse est :

Sans aucun doute possible, une modélisation en 2 facteurs est la plus appropriée. Nous disposons alors de 95.52% de l'information disponible [(50.078 + 34.815) / 88.878 = 0.9552].

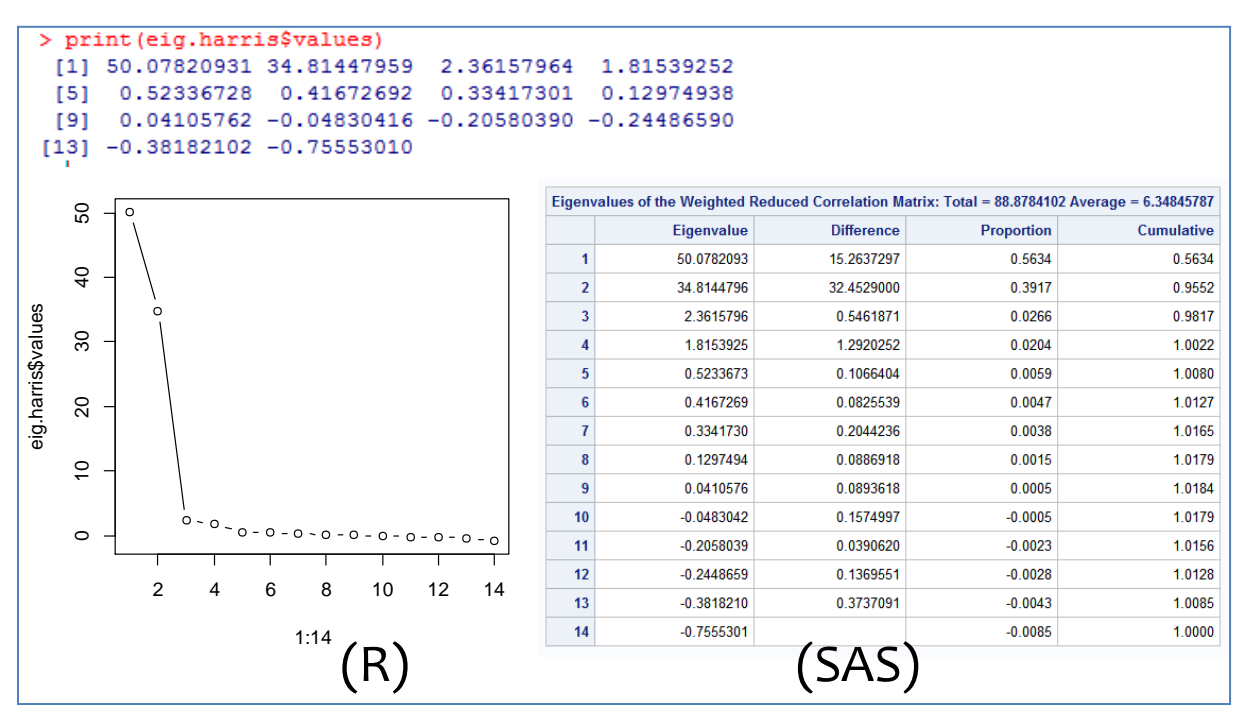

**Loadings**. Ce tableau sert toujours à l'interprétation. La formule est légèrement modifiée cependant, nous devons tenir compte des « uniqueness »  $u_i$  des variables :

```
#loadings
loadings.harris <- matrix(0,nrow=nrow(beer.cor.harris),ncol=2)
for (j in 1:2){
loadings.harris[,j] <- sqrt(eig.harris$values[j])*eig.harris$vectors[,j]*sqrt(d2)
}
print("loadings for the 2 first factors")
rownames(loadings.harris) <- colnames(beer.data)
print(round(loadings.harris,5))
```
Les deux blocs de variables se démarquent d'avantage avec la méthode de Harris.

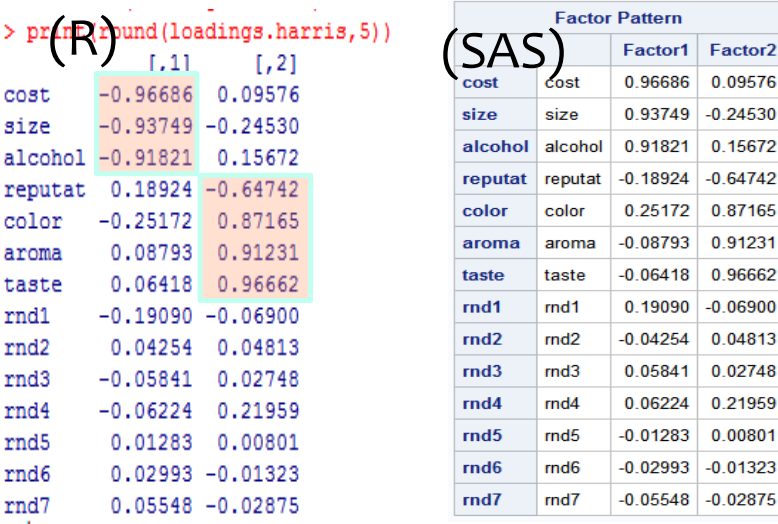

L'association des variables (cost, …, taste) aux facteurs est plus nette sans qu'il soit nécessaire de procéder à une rotation quelconque (*nous reparlerons de la rotation des axes dans la section* [4\)](#page-19-0).

**Variance non pondérée**. SAS fournit une autre information, la somme des carrés des loadings par facteur. Il l'interprète comme la variance expliquée non pondérée qui leur est associée. Nous avons **2.81752** et **3.09661** pour respectivement le premier et le second axe. Elle est différente de la variance pondérée qui correspond à la valeur propre.

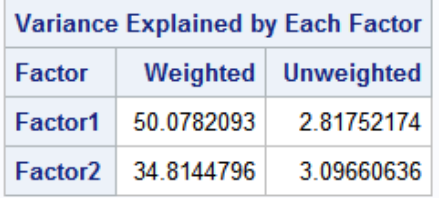

Le code pour les obtenir sous R est simplissime.

```
#unweighted variance explained
unweighted.var.harris \leq apply(loadings.harris, 2, function(x) {sum(x^2)})
print(round(unweighted.var.harris,5))
```
**Communalités**. Pour obtenir les communalités restituées par les axes, nous calculons la somme des carré des loadings, mais par variable cette fois-ci.

```
#communalités
print("communalities for the 2 first factors")
comm.harris \leftarrow apply(loadings.harris, 1, function(x){sum(x^2)})
print(round(cbind(init.comm,comm.harris),5))
```
L'intérêt toujours est de pouvoir les confronter avec les communalités initiales.

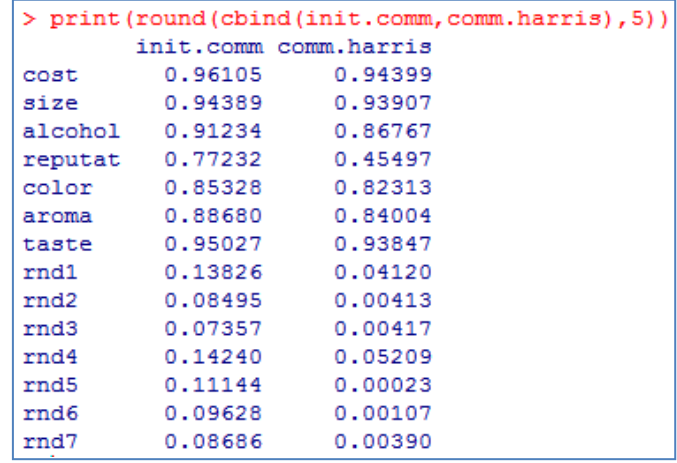

**Factor scores**. La démarche pour obtenir les coefficients de fonctions de projection sur les facteurs et les variances de ces derniers est identique à celle de l'AFP.

```
#factor scores
print("factor scores")
fscores.harris <- inv.beer.cor%*%loadings.harris
print(round(fscores.harris,5))
#variance of the scores
vscores.harris <- numeric(2)
```

```
for (j in 1:2){
vscores.harris[j] <- sum(fscores.harris[,j]*loadings.harris[,j])
}
print(round(vscores.harris,5))
```
R et SAS fournissent les mêmes valeurs.

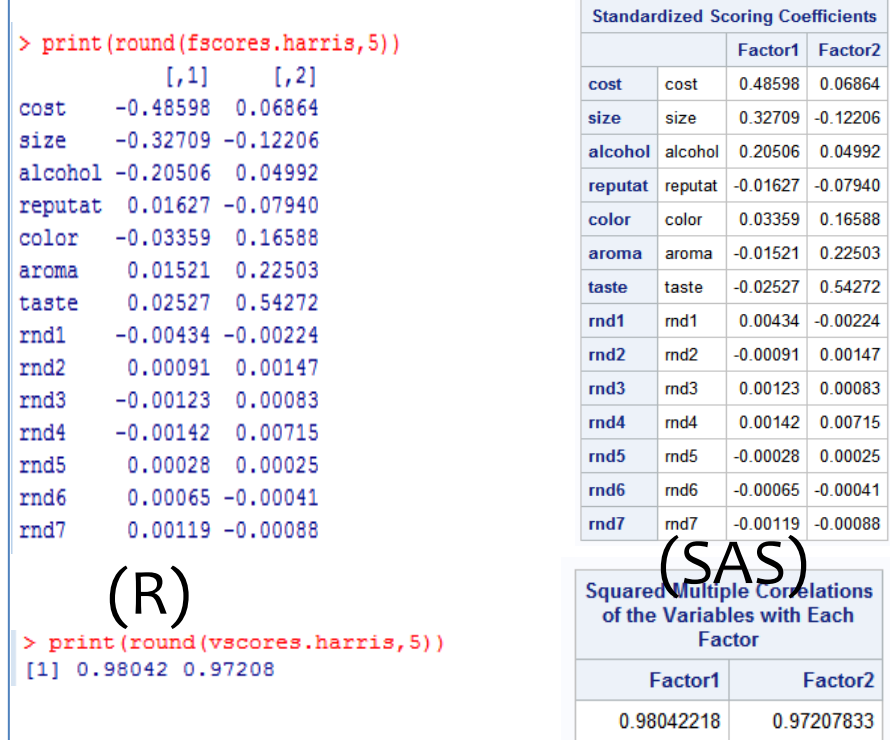

**Contribution des variables aux facteurs**. Nous calculons les contributions des variables aux facteurs à partir du tableau des « factor scores ». L'impact des variables « rnd » sur les deux premiers facteurs est quasi nul ! Elles sont complètement évacuées. C'est un peux ce que l'on cherchait à obtenir depuis le début de ce tutoriel.

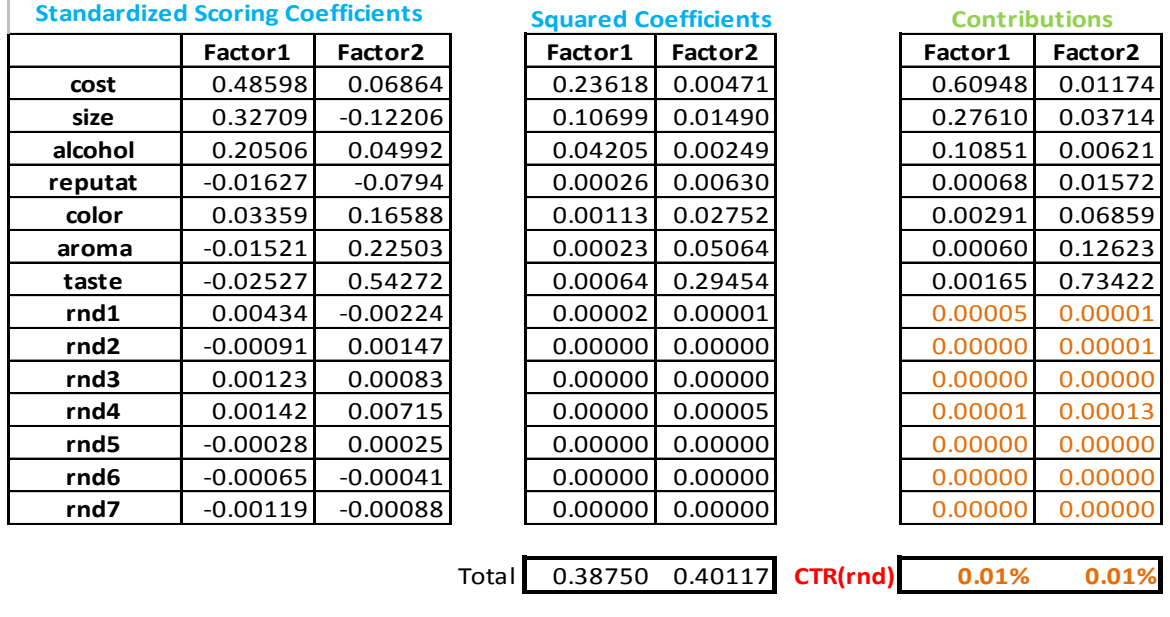

### **3.5 Bilan**

Les tableaux de loadings et de contributions sont les deux éléments comparaison des méthodes dans notre étude. Ils nous permettent de juger leur capacité à identifier les groupes, en associant au mieux les variables « utiles » aux premiers axes, et en évacuant les variables « bruitées ». Pour ce qui nous concerne, force est de constater que la méthode Harris semble la plus performante. Elle identifie les blocs, avec des valeurs plus tranchées (en valeur absolue) des loadings. Les groupes de variables sont d'emblée bien identifiés.

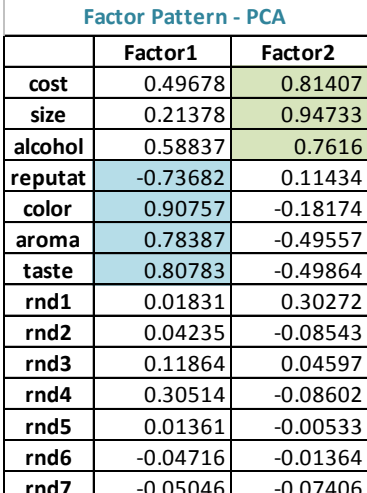

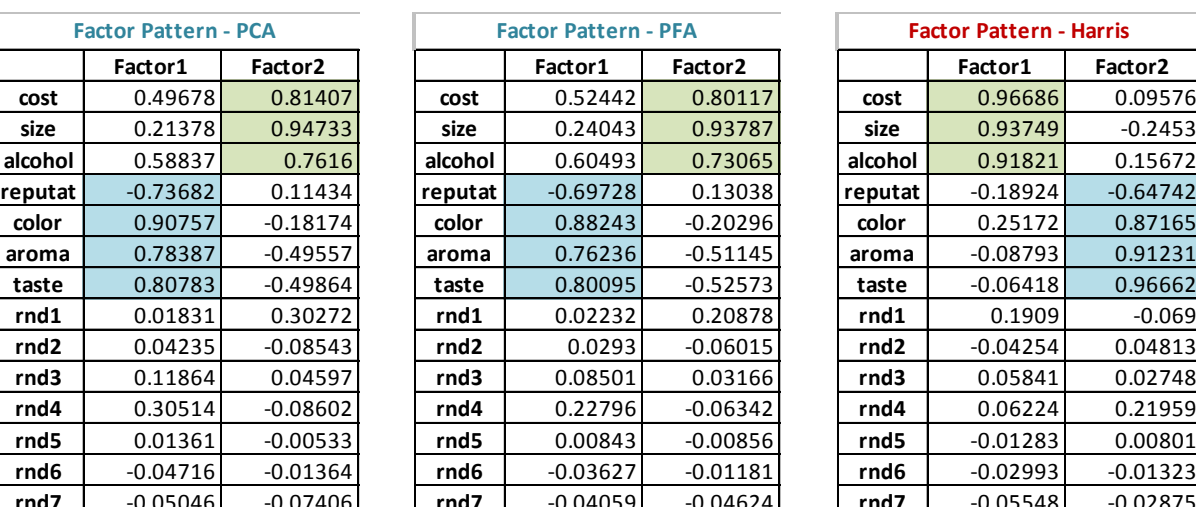

|          | <b>Factor Pattern - PCA</b> |            |                  | <b>Factor Pattern - PFA</b> |            | <b>Factor Pattern - Harris</b> |            |                     |  |  |
|----------|-----------------------------|------------|------------------|-----------------------------|------------|--------------------------------|------------|---------------------|--|--|
|          | Factor1                     | Factor2    |                  | Factor1                     | Factor2    |                                | Factor1    | Factor <sub>2</sub> |  |  |
| cost     | 0.49678                     | 0.81407    | cost             | 0.52442                     | 0.80117    | cost                           | 0.96686    | 0.09576             |  |  |
| size     | 0.21378                     | 0.94733    | size             | 0.24043                     | 0.93787    | size                           | 0.93749    | $-0.2453$           |  |  |
| Icohol   | 0.58837                     | 0.7616     | alcohol          | 0.60493                     | 0.73065    | alcohol                        | 0.91821    | 0.15672             |  |  |
| eputat i | $-0.73682$                  | 0.11434    | reputat          | $-0.69728$                  | 0.13038    | reputat                        | $-0.18924$ | $-0.64742$          |  |  |
| color    | 0.90757                     | $-0.18174$ | color            | 0.88243                     | $-0.20296$ | color                          | 0.25172    | 0.87165             |  |  |
| roma     | 0.78387                     | $-0.49557$ | aroma            | 0.76236                     | $-0.51145$ | aroma                          | $-0.08793$ | 0.91231             |  |  |
| taste    | 0.80783                     | $-0.49864$ | taste            | 0.80095                     | $-0.52573$ | taste                          | $-0.06418$ | 0.96662             |  |  |
| rnd1     | 0.01831                     | 0.30272    | rnd1             | 0.02232                     | 0.20878    | rnd1                           | 0.1909     | $-0.069$            |  |  |
| rnd2     | 0.04235                     | $-0.08543$ | rnd <sub>2</sub> | 0.0293                      | $-0.06015$ | rnd <sub>2</sub>               | $-0.04254$ | 0.04813             |  |  |
| rnd3     | 0.11864                     | 0.04597    | rnd3             | 0.08501                     | 0.03166    | rnd3                           | 0.05841    | 0.02748             |  |  |
| rnd4     | 0.30514                     | $-0.08602$ | rnd4             | 0.22796                     | $-0.06342$ | rnd4                           | 0.06224    | 0.21959             |  |  |
| rnd5     | 0.01361                     | $-0.00533$ | rnd5             | 0.00843                     | $-0.00856$ | rnd5                           | $-0.01283$ | 0.00801             |  |  |
| rnd6     | $-0.04716$                  | $-0.01364$ | rnd6             | $-0.03627$                  | $-0.01181$ | rnd6                           | $-0.02993$ | $-0.01323$          |  |  |
| rnd7     | $-0.05046$                  | $-0.07406$ | rnd7             | $-0.04059$                  | $-0.04624$ | rnd7                           | $-0.05548$ | $-0.02875$          |  |  |

**Figure 10 - Comparaison des méthodes - Les "loadings"**

<span id="page-19-1"></span>Néanmoins, nous le verrons plus loin dans ce document, les approches fournissent des résultats très similaires après rotation des axes.

## <span id="page-19-0"></span>4 Analyse sous Tanagra

L'analyse de facteurs principaux et l'analyse de Harris ont été implémentées dans la version 1.4.47 de Tanagra. Dans cette section, nous décrivons leur mise en œuvre, toujours sur le fichier « beer\_rnd ». Les résultats sont strictement identiques à ceux de R et SAS. Tanagra se distingue surtout par une mise en forme des sorties qui cherche à attirer l'œil de l'analyste sur les résultats les plus marquants. Nous utiliserons également la rotation des facteurs (VARIMAX<sup>15</sup>) dans cette section.

## **4.1 Importation des données**

Nous utilisons la macro complémentaire « tanagra.xla » pour envoyer le fichier « beer\_rnd.xls » d' Excel vers Tanagra<sup>16</sup>.

1

<sup>15</sup> « Rotation VARIMAX en ACP » - <http://tutoriels-data-mining.blogspot.fr/2008/04/rotation-varimax-en-acp.html>

<sup>16</sup> Voir « L'add-in Tanagra pour Excel 2007 et 2010 » - [http://tutoriels-data-mining.blogspot.fr/2010/08/ladd-in](http://tutoriels-data-mining.blogspot.fr/2010/08/ladd-in-tanagra-pour-excel-2007-et-2010.html)[tanagra-pour-excel-2007-et-2010.html](http://tutoriels-data-mining.blogspot.fr/2010/08/ladd-in-tanagra-pour-excel-2007-et-2010.html)

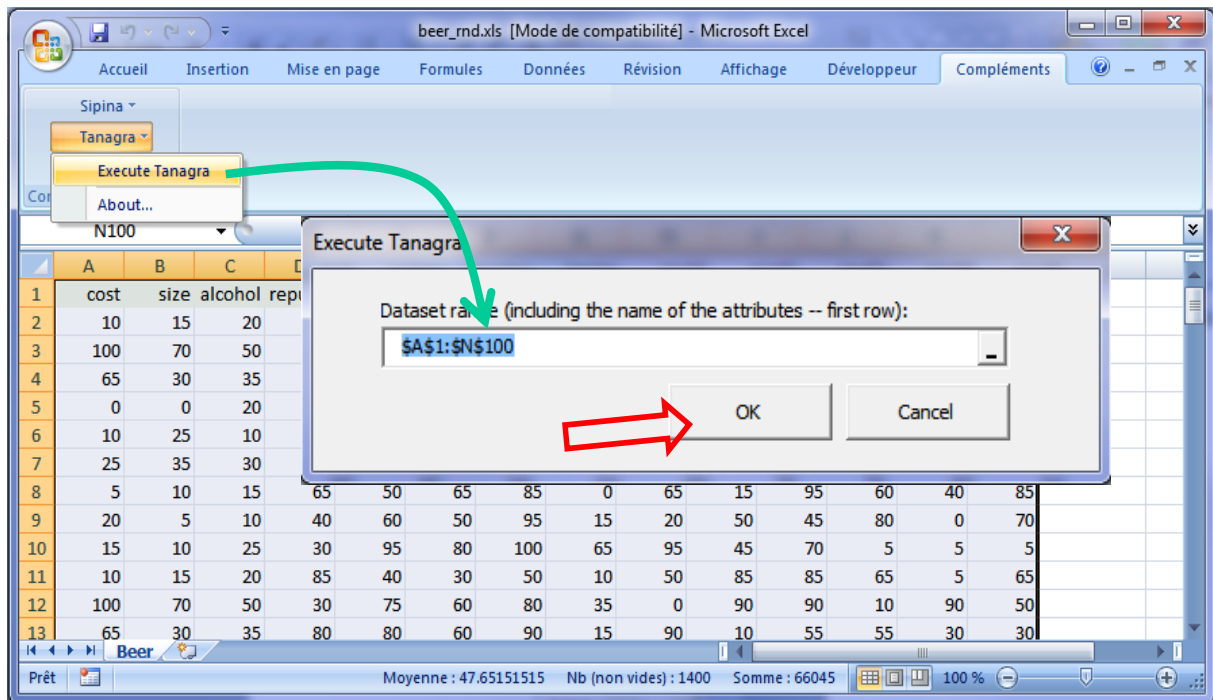

Tanagra est démarré, les données chargées. Nous disposons de n = 99 observations décrites par p = 14 variables.

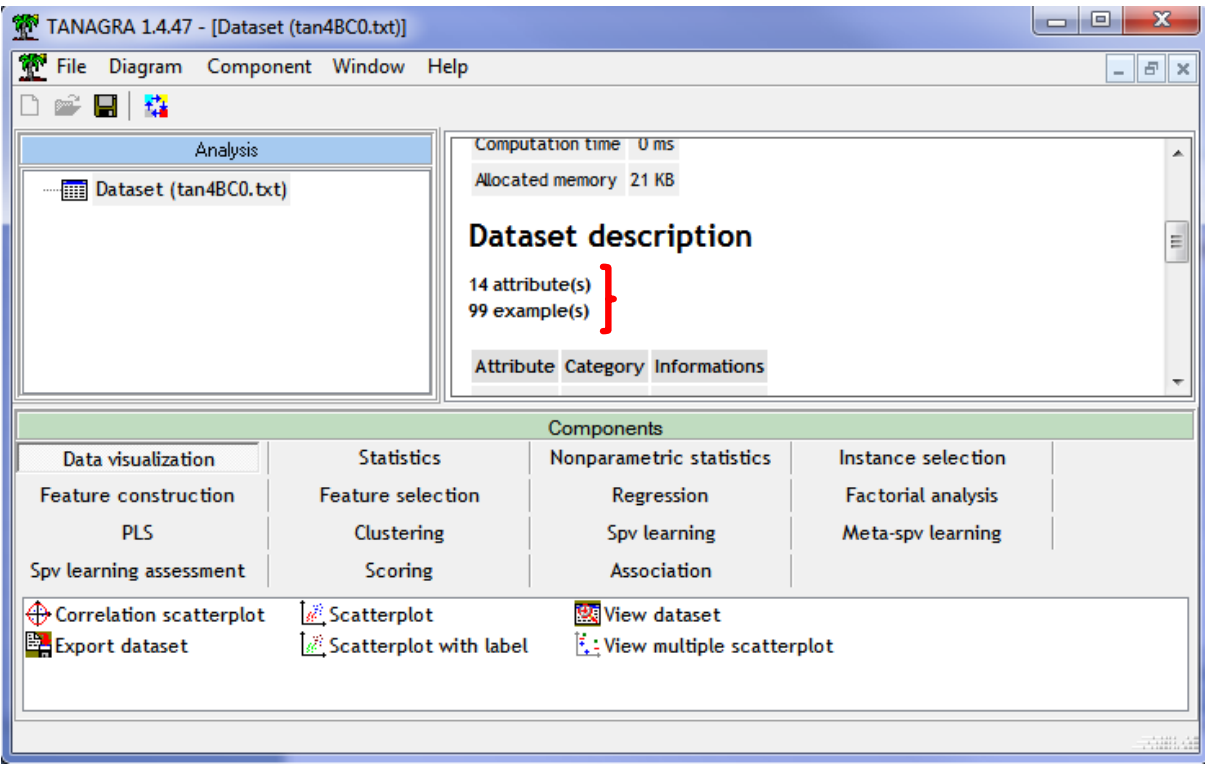

Pour initier une analyse, nous devons désigner les variables actives. Nous utilisons le composant DEFINE STATUS. Nous plaçons toutes les variables en INPUT.

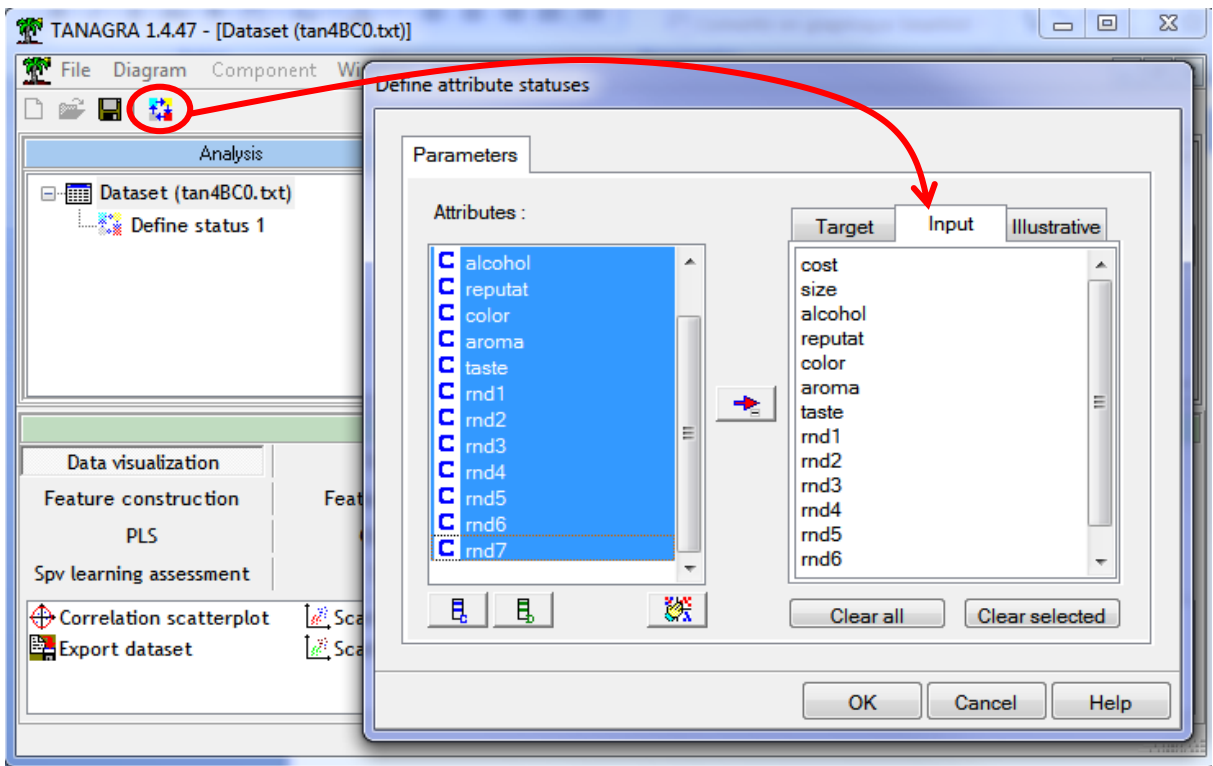

### **4.2 Analyse en composantes principales et rotation varimax**

#### **4.2.1 Analyse en composantes principales**

Nous ajoutons le composant PRINCIPAL COMPONENT ANALYSIS (onglet Factorial Analysis) pour exécuter une ACP. Nous actionnons au menu contextuel PARAMETERS pour accéder aux paramètres.

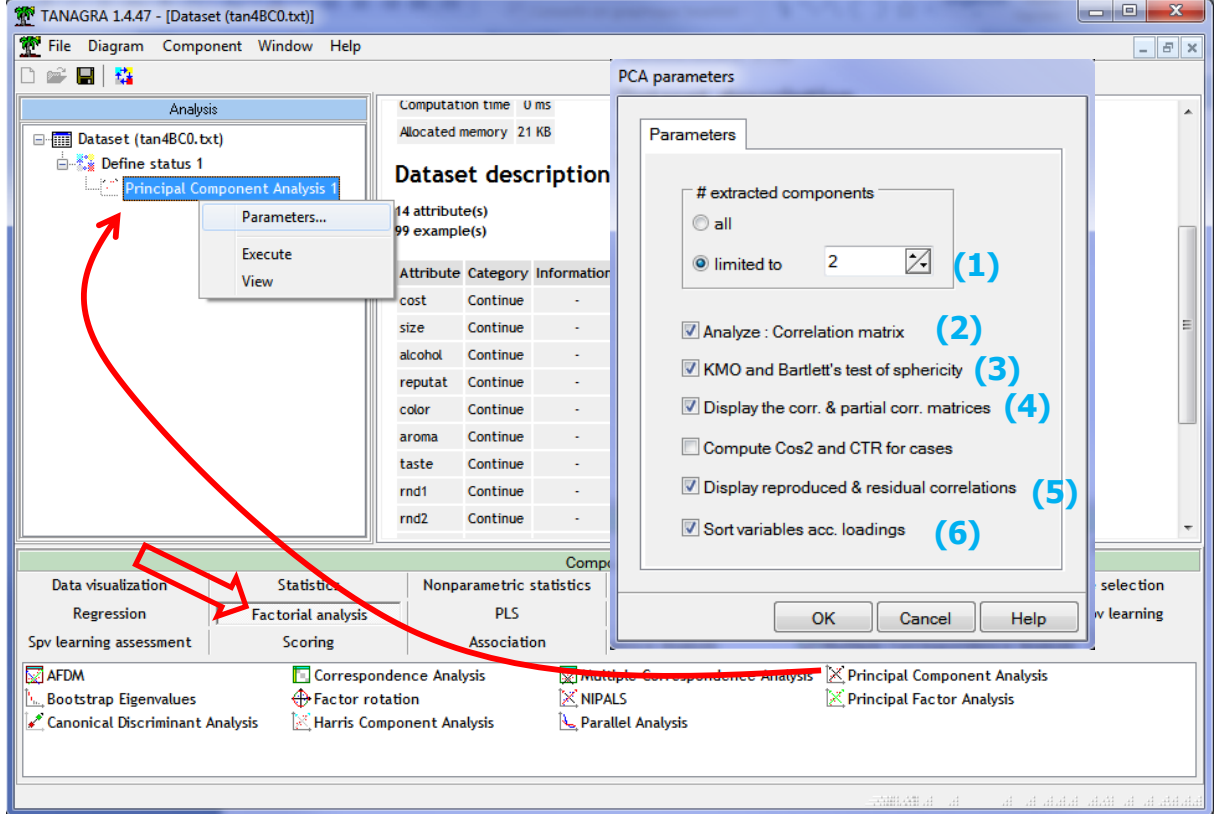

Voici la liste des options sélectionnées pour cette étude :

- 1. Nous choisissons 2 facteurs.
- 2. Il s'agit d'une ACP normée, travaillant à partir de la matrice des corrélations.
- 3. La statistique MSA de Kaiser-Mayer-Olkin et le test de Bartlett seront calculées.
- 4. Les matrices des corrélations brutes et partielles seront affichées.
- 5. Les matrices des corrélations reproduites (par l'ACP) et résiduelles seront affichées.
- 6. Les tableaux de résultats sont triés selon les valeurs des loadings sur les axes, permettant de mieux appréhender les relations entre les variables.

Nous validons en cliquant sur OK.

Nous accédons aux résultats en cliquant sur le menu contextuel VIEW.

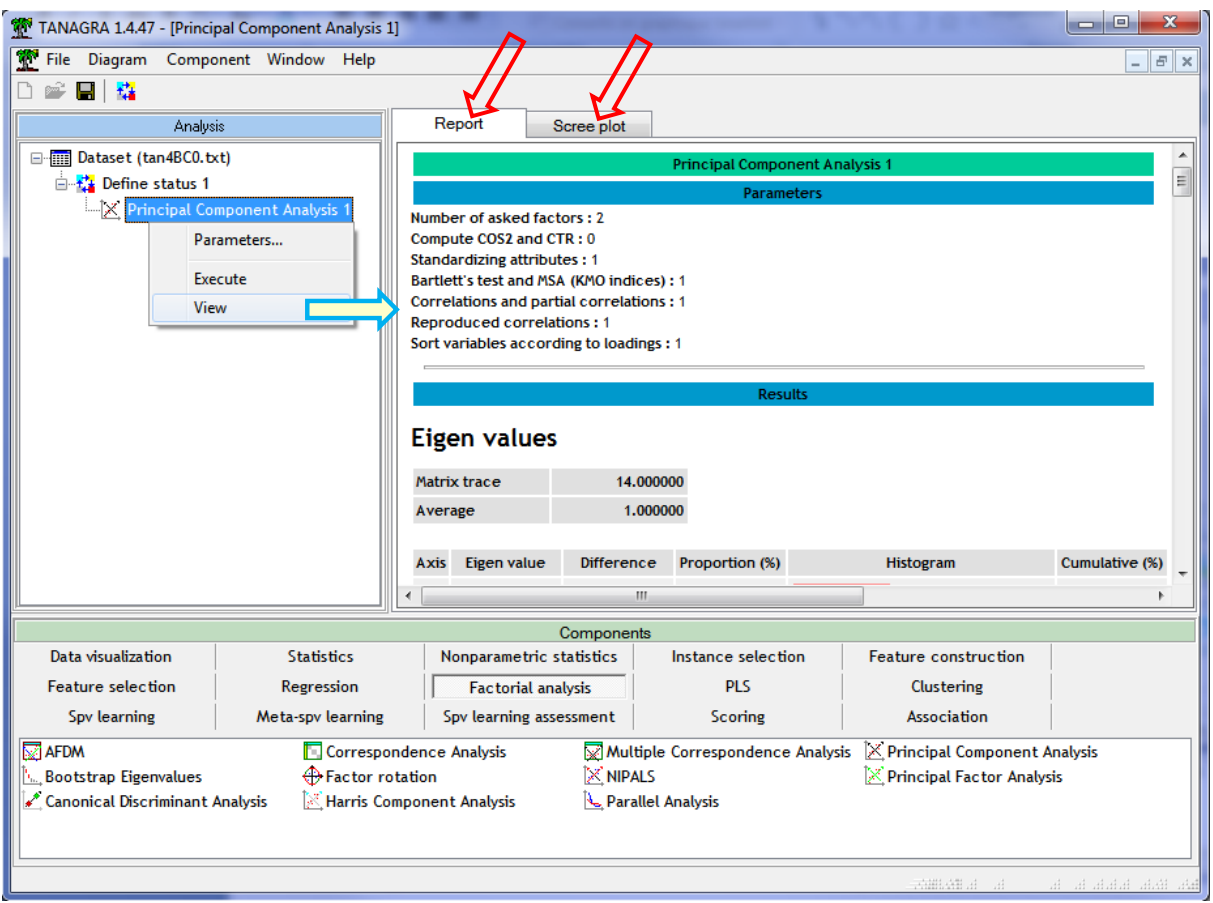

Voyons-en le détail.

**Valeurs propres**. Le tableau des valeurs propres indique la proportion de variance reproduite sur les facteurs, individuellement (Proportion) et cumulativement (Cumulative).

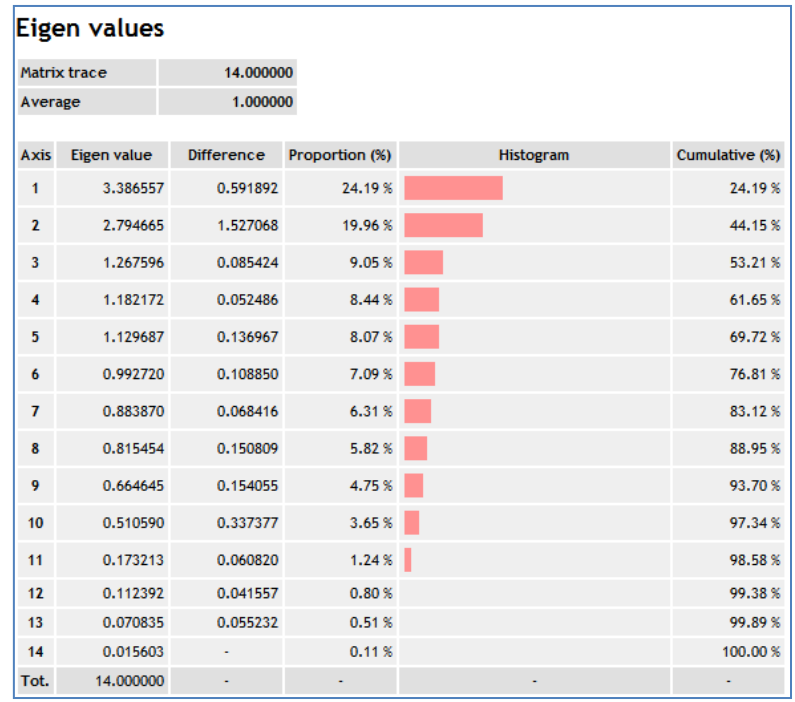

**Scree plot**. L'éboulis des valeurs propres et la courbe de la proportion de variance cumulée aident au choix du nombre de facteurs. En ce qui nous concerne, nous savons déjà que deux suffisent. A posteriori, on se rend compte donc qu'il ne fallait pas inclure le « coude » du scree plot dans la sélection, la « cassure » dans la courbe de la variance expliquée nous aurait éclairé sur ce point.

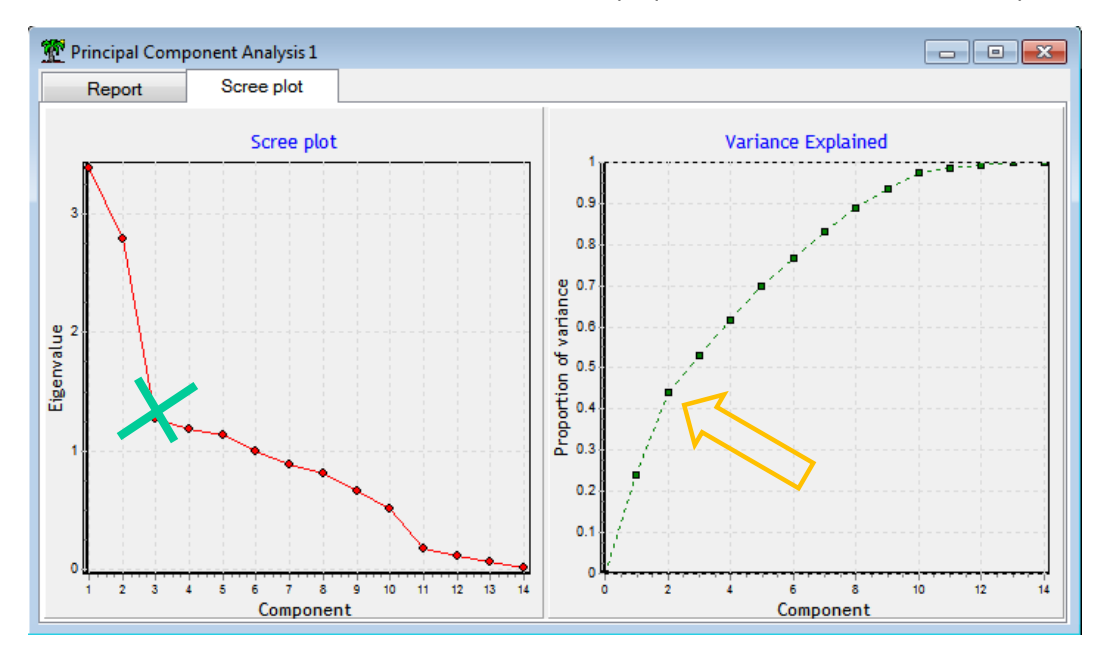

**Autres indicateurs pour le choix des axes**. Tanagra intègre une panoplie d'outils pour la détection du bon nombre d'axes. Clairement la règle de Kaiser est inadaptée (valeur propre supérieure à 1). Il nous conduirait à retenir 5 voire 6 axes. Le test de Karlis-Saporta-Spinaki (A) est meilleur, il prône bien une décomposition en deux facteurs, tout comme le test des bâtons brisés de Legendre<sup>17</sup> (B).

**.** 

<sup>17</sup> Voir « [ACP avec Tanagra](http://tutoriels-data-mining.blogspot.fr/2012/06/acp-avec-tanagra-nouveaux-outils.html) – Nouveaux outils », « ACP avec R – [Détection du nombre d'axes](http://tutoriels-data-mining.blogspot.fr/2012/06/acp-avec-r-detection-du-nombre-daxes.html) » et « [ACP sous R](http://tutoriels-data-mining.blogspot.fr/2012/05/acp-sous-r-indice-kmo-et-test-de.html) – [Indice KMO et test](http://tutoriels-data-mining.blogspot.fr/2012/05/acp-sous-r-indice-kmo-et-test-de.html) de Bartlett » pour une description détaillée de ces outils.

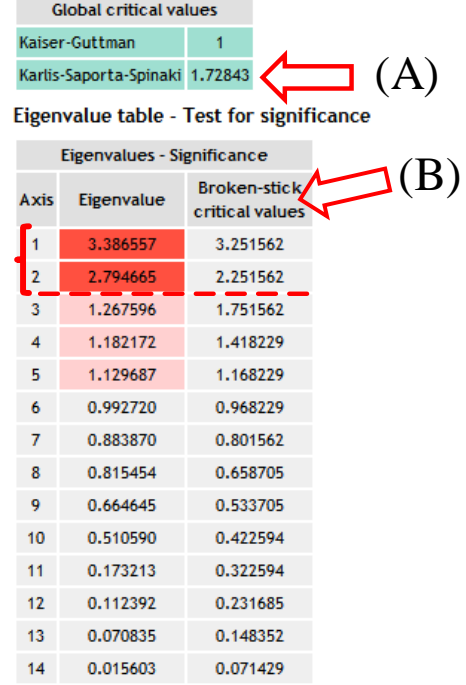

## **Significance of Principal Components**

**Test de Bartlett**. Il vise à tester l'existence d'au moins un facteur. Sa pertinence est très discutable. Il est quasiment tout le temps significatif. C'est le cas ici.

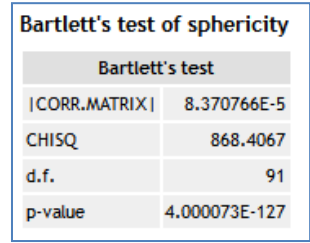

**Indice KMO**. Il indique le degré de redondance entre les variables, autorisant ou non une factorisation efficace. Notre indice global est 0.491, ce qui ne semble pas très bon<sup>18</sup>. Ce critère est à prendre avec beaucoup de prudence. J'en parle uniquement parce qu'il est présent dans certains logiciels qui ont pignon sur rue.

#### Kaiser's Measure of Sampling Adequacy (MSA)

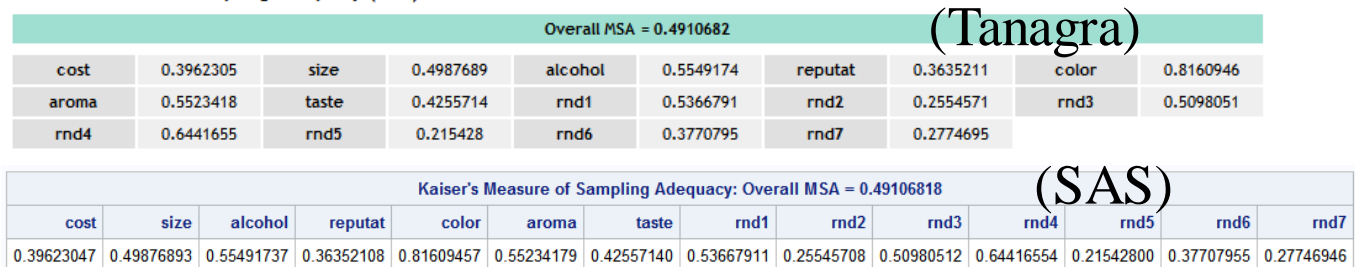

**Factor loadings**. Vient par la suite le tableau des loadings. Les variables sont triées selon la valeur absolue de la corrélation avec les axes successifs c.-à-d. elles sont triées sur le premier facteur pour

 $\overline{a}$ 

<sup>18</sup> Voir [http://en.wikiversity.org/wiki/Exploratory\\_factor\\_analysis](http://en.wikiversity.org/wiki/Exploratory_factor_analysis)

les variables présentant une corrélation supérieure à 0.5 en valeur absolue ; le reste des variables sont triées sur le second axe, avec la même contrainte ; etc. L'objectif est de mettre en évidence les groupes. Ici, nous constatons que (color, taste, aroma, reputat) sont associées au premier facteur ; (alcohol, size, cost) au second $^{19}$ .

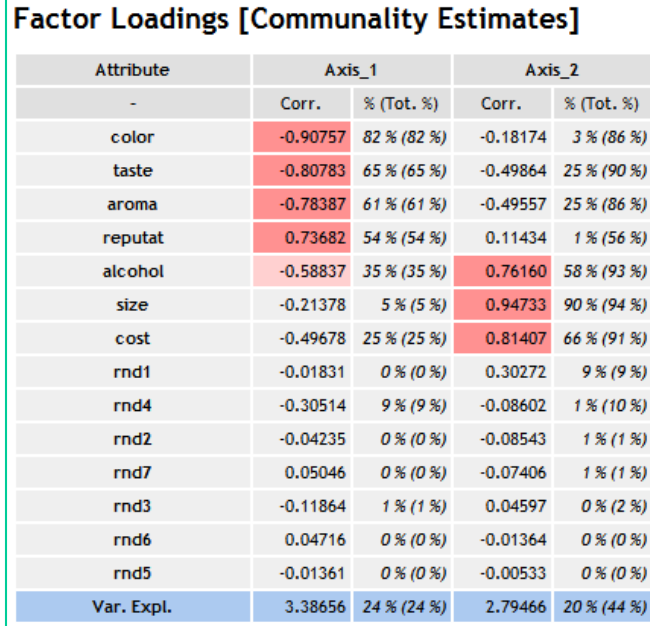

**Factor scores**. Les coefficients des fonctions de projections sont fournis de manière à ce que la variance des coordonnées factorielles soit égale à la valeur propre de l'axe dans Tanagra (conformément à la tradition des références francophones). Attention, ce tableau pouvant servir au déploiement, les variables conservent l'ordonnancement de la base de données d'origine.

| <b>Factor Scores</b> |            |            |              |                   |
|----------------------|------------|------------|--------------|-------------------|
| Attribute            | Mean       | Std-dev    | Axis 1       | Axis <sub>2</sub> |
| cost                 | 27.7777778 | 31.1903752 | $-0.2699491$ | 0.4869663         |
| size                 | 22.2222222 | 20.1537302 | $-0.1161680$ | 0.5666762         |
| alcohol              | 23.8888889 | 12.1969436 | $-0.3197190$ | 0.4555749         |
| reputat              | 55.5555556 | 25.7600514 | 0.4003883    | 0.0683939         |
| color                | 63.8888889 | 18.0705066 | $-0.4931756$ | $-0.1087115$      |
| aroma                | 56.1111111 | 19.6889391 | $-0.4259543$ | $-0.2964452$      |
| taste                | 80.5555556 | 17.2311805 | $-0.4389765$ | $-0.2982811$      |
| rnd1                 | 42,7777778 | 28.7379507 | $-0.0099492$ | 0.1810839         |
| rnd <sub>2</sub>     | 52.4242424 | 27.8012756 | $-0.0230128$ | $-0.0511029$      |
| rnd3                 | 49.9494949 | 25.8833333 | $-0.0644687$ | 0.0274971         |
| rnd4                 | 46.5151515 | 27.6381246 | $-0.1658117$ | $-0.0514555$      |
| rnd5                 | 46.8181818 | 25.8243342 | $-0.0073931$ | $-0.0031866$      |
| rnd6                 | 47.0202020 | 29.7796554 | 0.0256286    | $-0.0081575$      |
| rnd7                 | 51.6161616 | 29.0404480 | 0.0274217    | $-0.0443045$      |

<sup>&</sup>lt;sup>19</sup> Les corrélations supérieures à 0.7 en valeur absolue sont surlignées en rouge foncé, en rouge clair lorsqu'elles sont supérieures à 0.5.

**.** 

**Matrice des corrélations**. Les variables sont ordonnées selon les loadings (Tableau « Factor Loadings »). Les blocs se démarquent mieux. Cette option est surtout utile lorsque nous traitons une base avec un nombre élevé de variables.

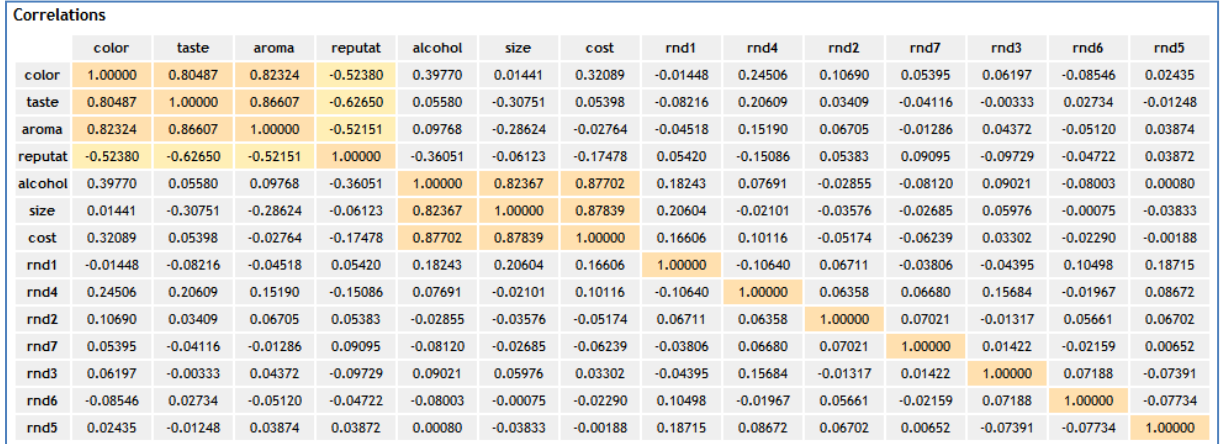

**Matrice des corrélations partielles**. Il mesure l'association entre chaque couple de variables en annihilant l'impact des (p-2) autres. Par exemple, la relation entre les préférences pour « color » et « taste » semble forte (r = 0.80487). Lorsque l'on tient compte des autres variables, elle est moins marquée (r partiel = 0.26931). Elle est donc avant tout déterminée par une ou des tierces variables. On peut penser que « aroma » joue un rôle ici puisque ces trois variables forment un bloc.

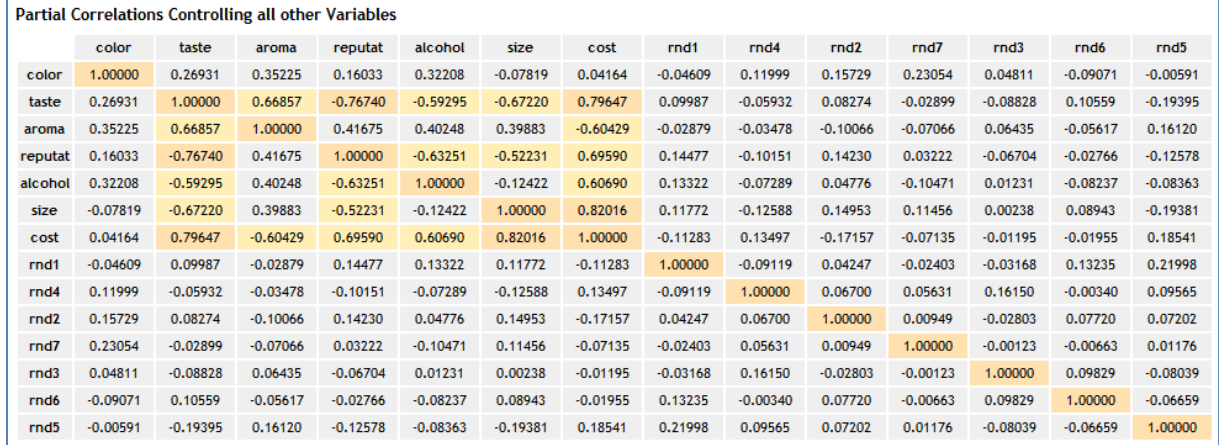

**Corrélation originales, reconstituées et résiduelles**. Ce tableau montre la capacité de l'analyse factorielle à reproduire les relations entre les variables, à nombre de facteurs fixé. 3 valeurs sont proposées : la corrélation initialement mesurée, la corrélation reproduite par l'ACP, le résidu.

Tanagra met en évidence les couples de variables présentant une corrélation supérieure à 0.5 en valeur absolue, avec un résidu inférieur à 0.05 en valeur absolue. Dans notre exemple, nous constatons que les corrélations dans les blocs ont été correctement reconstituées par l'ACP.

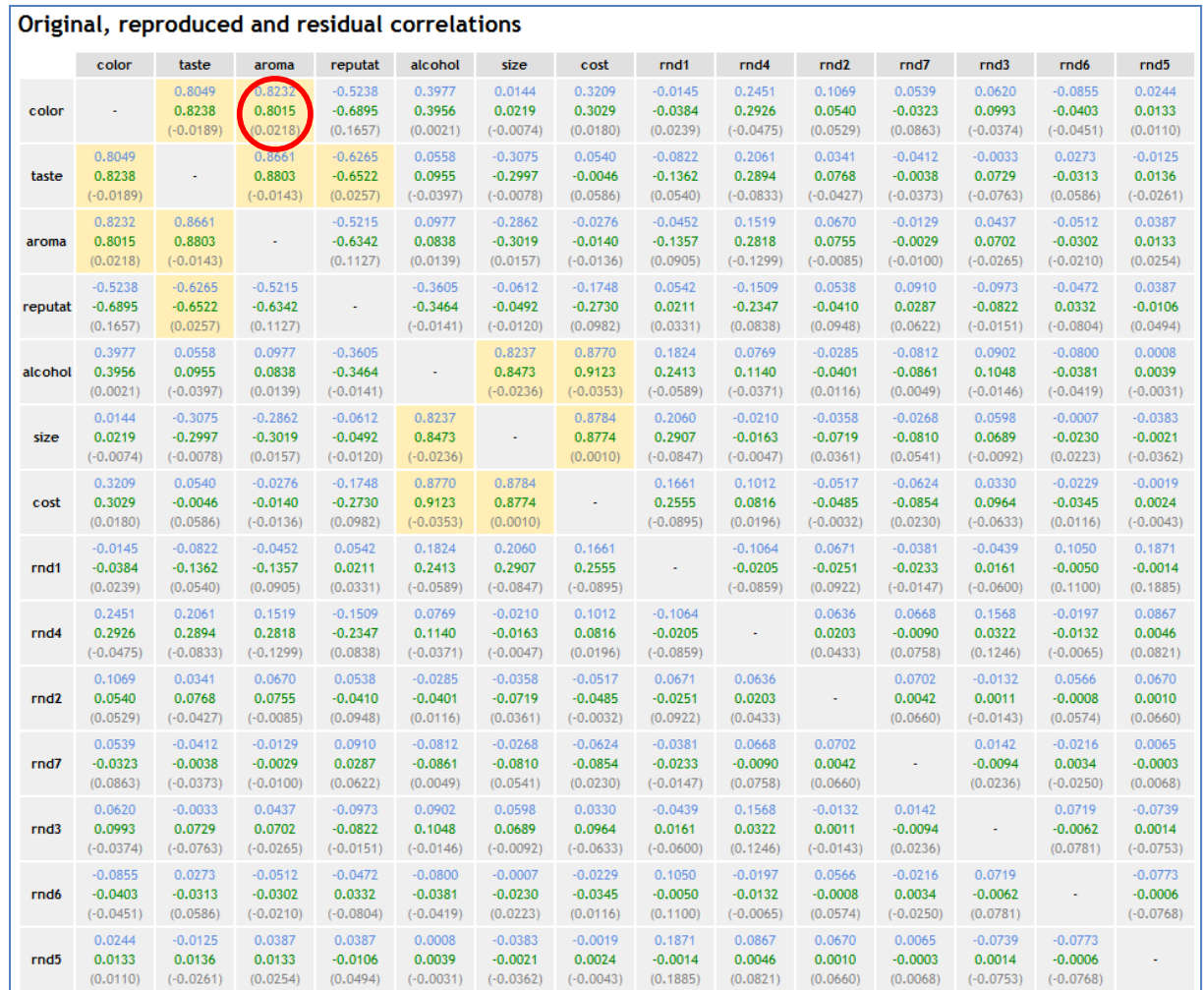

La corrélation reproduite entre deux variables est calculée à partir du tableau des loadings. Nous détaillons ci-dessous les calculs pour le couple « color » et « aroma ».

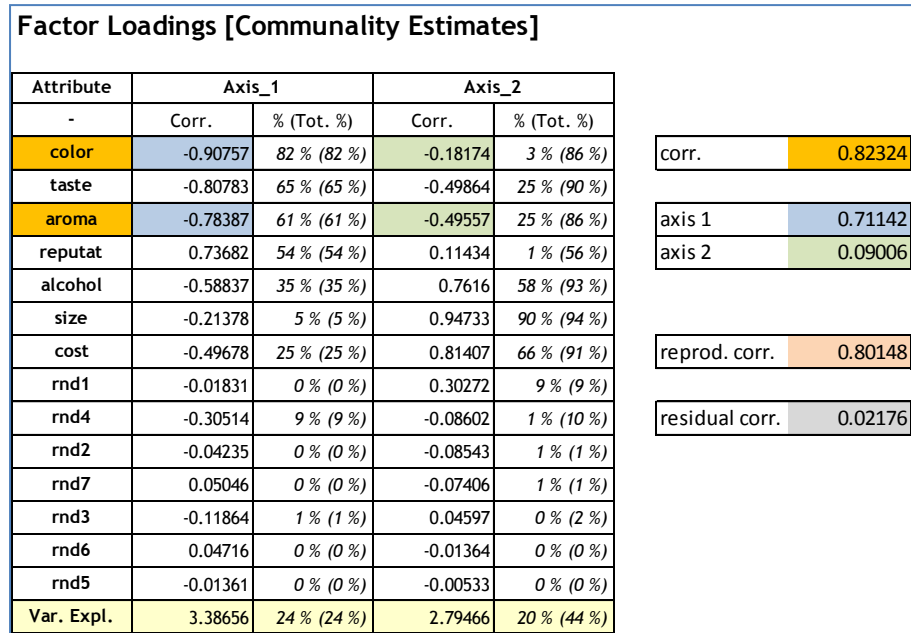

La corrélation brute est de **0.82324**. A partir du tableau des loadings, nous calculons :

Cor. Reproduite (color, aroma)  $= (-0.90757 \times -0.78387) + (-$ 0.18174 x -0.49557) = **0.80148**

Nous en déduisons la corrélation résiduelle :

Cor. Résiduelle (color, aroma) = 0.82324 – 0.80148 = **0.02176**

Remarque : Si nous incluons tous les facteurs (14) dans l'analyse, les corrélations

reproduites seraient identiques aux corrélations brutes, les corrélations résiduelles seraient par conséquent nulles.

La rotation VARIMAX cherche à faire pivoter les axes de manière à maximiser la corrélation de chaque variable avec un des facteurs. L'objectif est de faciliter l'interprétation. La propriété d'orthogonalité des axes est conservée.

Nous introduisons le composant FACTOR ROTATION (onglet FACTORIAL ANALYSIS) dans notre diagramme. Nous le paramétrons comme suit : (1) l'optimisation porte sur deux facteurs ; (2) la méthode VARIMAX est utilisée ; (3) les variables sont triées selon les loadings.

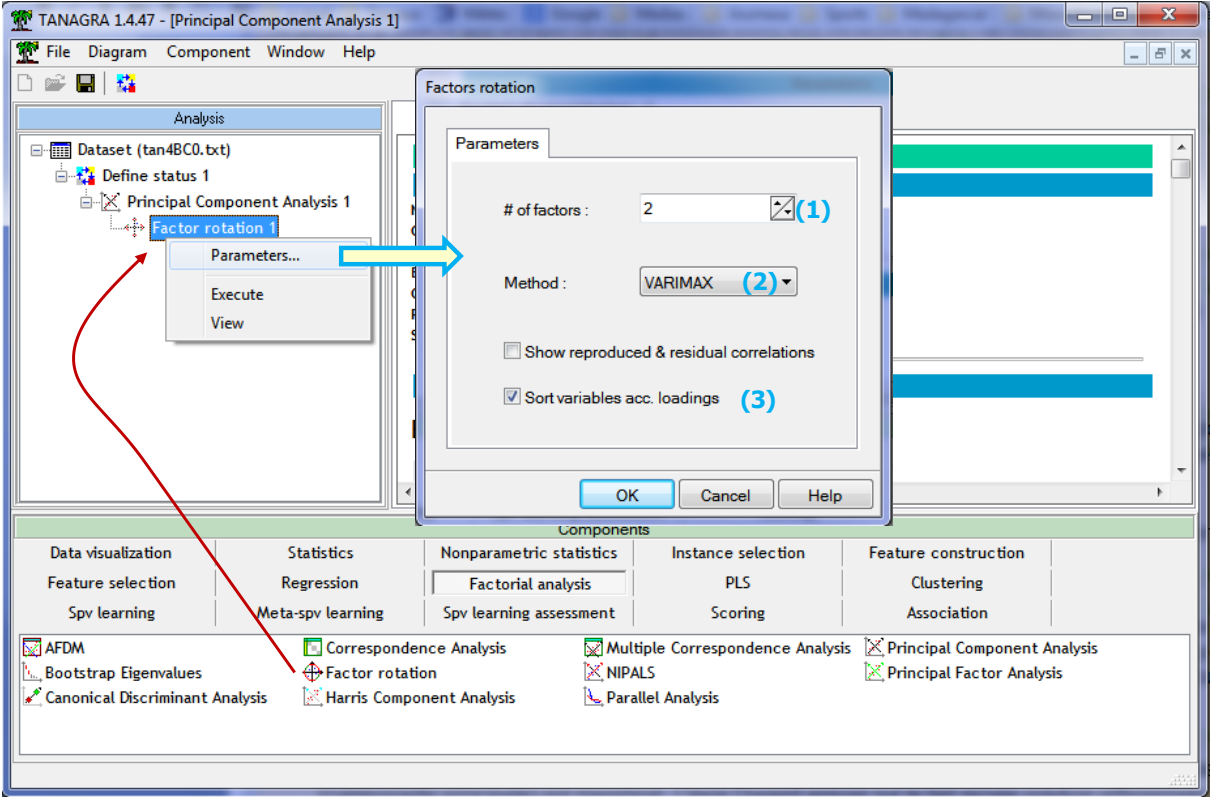

Nous validons, puis nous cliquons sur VIEW.

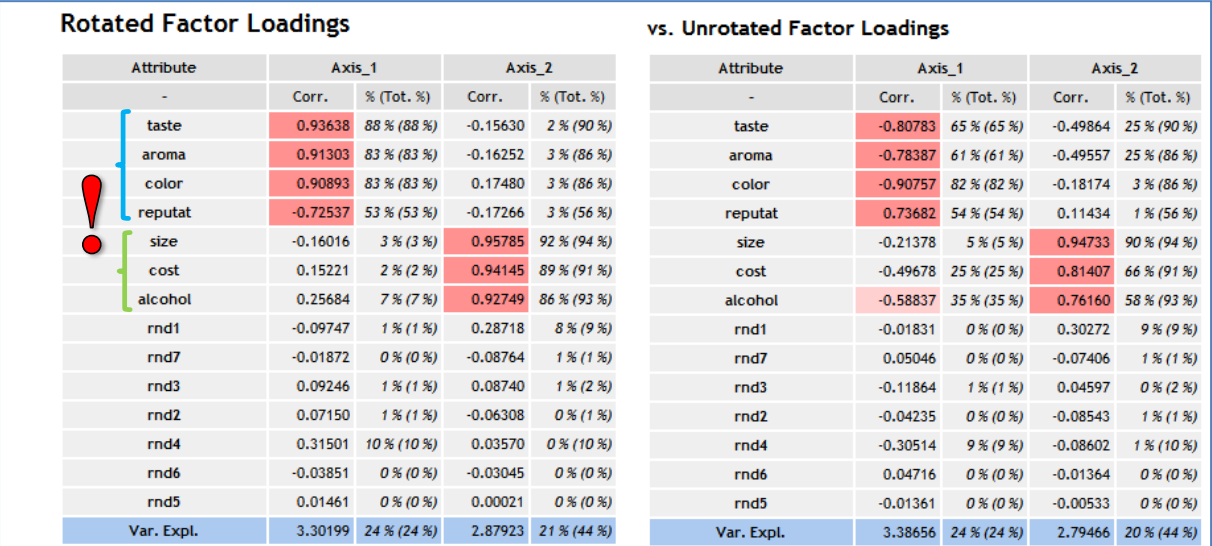

Tanagra affiche les nouveaux « loadings ». Il met en contrepoint les anciennes valeurs pour que l'on apprécie l'importance de la correction. De même, nous avons les variances rapportées par les axes après (resp. avant) la rotation : 3.30199 sur le 1<sup>er</sup> axe, 2.87923 sur le 2<sup>nd</sup> (resp. 3.38656 et 2.79466).

Alors que l'ACP semblait être en retrait par rapport aux autres approches ([Figure 10\)](#page-19-1), nous retrouvons après rotation la qualité des résultats – en termes de « loadings » - de l'analyse factorielle de Harris.

## **4.3 Analyse en facteurs principaux et rotation varimax**

**Analyse en facteurs principaux**. Il nous faut dans un premier temps introduire le composant PRINCIPAL FACTOR ANALYSIS (onglet FACTORIAL ANALYSIS) dans le diagramme, puis le paramétrer.

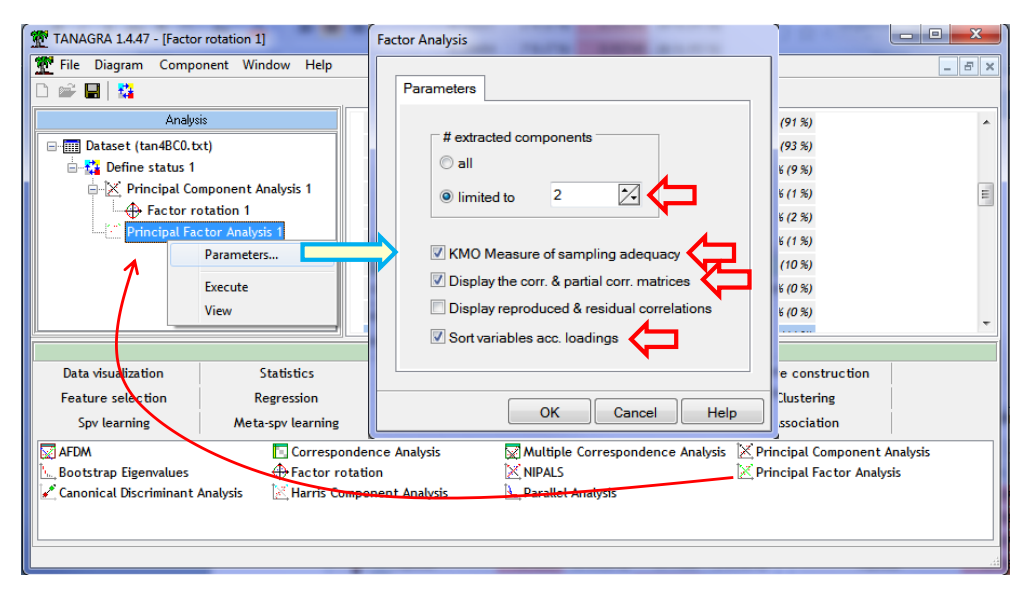

Nous validons puis nous cliquons sur VIEW pour obtenir les résultats.

Par rapport à l'ACP, quelques particularités sont à signaler. Dans le tableau des « loadings », Tanagra affiche les communalités initiales et estimées.

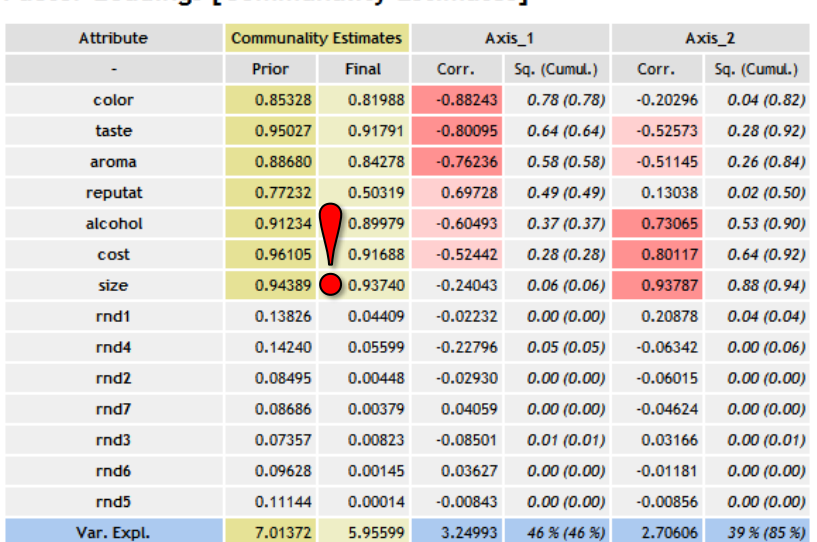

### **Factor Loadings [Communality Estimates]**

Les variances des facteurs sont associées aux coefficients de projection (Factor Scores).

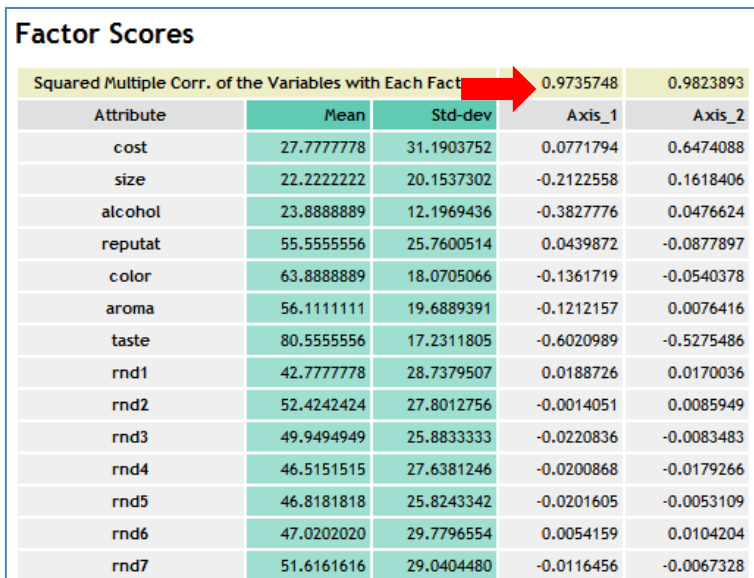

**Rotation VARIMAX**. La rotation VARIMAX joue le même rôle pour l'AFP. Nous affichons les résultats fournis par Tanagra (*le tri des variables a été désactivé pour faciliter les comparaisons*) et SAS<sup>20</sup>.

| $= 0$<br>$\mathbf{x}$<br>TANAGRA 1.4.47 - [Factor rotation 2]    |                   |                                       |                              |                    |            |              |                                 |                 |                  |                               |                     |  |
|------------------------------------------------------------------|-------------------|---------------------------------------|------------------------------|--------------------|------------|--------------|---------------------------------|-----------------|------------------|-------------------------------|---------------------|--|
| ٣<br>File Diagram Component Window<br>Help<br>$E \times$<br>$-1$ |                   |                                       |                              |                    |            |              |                                 |                 |                  |                               |                     |  |
| 日時                                                               |                   |                                       |                              |                    |            |              |                                 |                 |                  |                               |                     |  |
| Analysis                                                         |                   | <b>Rotated Factor Loadings</b>        |                              |                    |            |              |                                 |                 | ×.               |                               |                     |  |
| □ TIII Dataset (tan4BC0.txt)                                     |                   |                                       | <b>Communality Estimates</b> |                    |            |              |                                 |                 |                  |                               |                     |  |
| 白 2: Define status 1                                             |                   | <b>Attribute</b>                      |                              |                    |            | Axis_1       | Ax                              |                 |                  | <b>Rotated Factor Pattern</b> |                     |  |
| □ X Principal Component Analys                                   |                   |                                       | Prior                        | <b>Final</b>       | Corr.      | Sq. (Cumul.) | Corr.                           |                 |                  | Factor1                       | Factor <sub>2</sub> |  |
| <b>← Factor rotation 1</b>                                       |                   | cost                                  | 0.96105                      | 0.91688            | 0.06685    | 0.00(0.00)   | $-0.95520$                      | cost            | cost             | 0.06685                       | 0.95520             |  |
| Find X Principal Factor Analysis 1                               |                   | size                                  | 0.94389                      | 0.93740            | $-0.24774$ | 0.06(0.06)   | $-0.93596$                      | size            | size             | $-0.24774$                    | 0.93596             |  |
| ♠<br><b>Factor rotation</b>                                      |                   | alcohol                               | 0.91234                      | 0.89979            | 0.17154    | 0.03(0.03)   | $-0.93294$                      | alcohol         | alcohol          | 0.17154                       | 0.93294             |  |
|                                                                  | Parameters        | reputat                               | 0.77232                      | 0.50319            | $-0.67226$ | 0.45(0.45)   | 0.22641                         | reputat         | reputat          | $-0.67226$                    | $-0.22641$          |  |
|                                                                  | Execute           | color                                 | 0.85328                      | 0.81988            | 0.86929    | 0.76(0.76)   | $-0.25340$                      | color           | color            | 0.86929                       | 0.25340             |  |
|                                                                  | View              | aroma                                 | 0.88680                      | 0.84278            | 0.91500    | 0.84(0.84)   | 0.07447                         | aroma           | aroma            | 0.91500                       | $-0.07447$          |  |
|                                                                  |                   | taste                                 | 0.95027                      | 0.91791            | 0.95565    | 0.91(0.91)   | 0.06810                         | taste           | taste            | 0.95565                       | $-0.06810$          |  |
|                                                                  |                   | rnd1                                  | 0.13826                      | 0.04409            | $-0.08239$ | 0.01(0.01)   | $-0.19314$                      | rnd1            | rnd1             | $-0.08239$                    | 0.19314             |  |
|                                                                  |                   | rnd <sub>2</sub>                      | 0.08495                      | 0.00448            | 0.05493    | 0.00(0.00)   | 0.03821                         | rnd2            | rnd2             | 0.05493                       | $-0.03821$          |  |
|                                                                  |                   | rnd3                                  | 0.07357                      | 0.00823            | 0.05876    | 0.00(0.00)   | $-0.06911$                      | rnd3            | rnd3             | 0.05876                       | 0.06911             |  |
|                                                                  |                   | rnd4                                  | 0.14240                      | 0.05599            | 0.22992    | 0.05(0.05)   | $-0.05587$                      | rnd4            | rnd4             | 0.22992                       | 0.05587             |  |
|                                                                  |                   | rnd <sub>5</sub>                      | 0.11144                      | 0.00014            | 0.01154    | 0.00(0.00)   | 0.00335                         | rnd5            | rnd <sub>5</sub> | 0.01154                       | $-0.00335$          |  |
|                                                                  |                   | rnd <sub>6</sub>                      | 0.09628                      | 0.00145            | $-0.02589$ | 0.00(0.00)   | 0.02800                         | rnd6            | rnd6             | $-0.02589$                    | $-0.02800$          |  |
|                                                                  |                   | rnd7                                  | 0.08686                      | 0.00379            | $-0.01287$ | 0.00(0.00)   | 0.06017                         | rnd7            | rnd7             | $-0.01287$                    | $-0.06017$          |  |
| an.<br>∢                                                         |                   | Var. Expl.                            | 7.01372                      | 5.95599            | 3.12045    | 44 % (44 %)  | 2.83554                         | $40\% (85\%)$ + |                  |                               |                     |  |
|                                                                  |                   |                                       | Components                   |                    |            |              |                                 |                 |                  |                               |                     |  |
| Data visualization                                               | Statistics        | Nonparametric statistics              |                              | Instance selection |            |              | <b>Feature construction</b>     |                 |                  | (SAS                          |                     |  |
| <b>Feature selection</b>                                         | Regression        | <b>Factorial analysis</b>             |                              | <b>PLS</b>         |            |              | Clustering                      |                 |                  |                               |                     |  |
| Spy learning                                                     | Meta-spv learning | Spy tearning assessment               |                              | Scoring            |            |              | <b>Association</b>              |                 |                  |                               |                     |  |
| <b>MAFDM</b>                                                     |                   | Canonical Discriminant Analysis       | ⊕ Factor rotation            |                    |            |              | Multiple Correspondence Analysi |                 |                  |                               |                     |  |
| <b>Bootstrap Eigenvalues</b>                                     |                   | X NIPALS<br>Harris Component Analysis |                              |                    |            |              |                                 |                 |                  |                               |                     |  |
|                                                                  |                   |                                       |                              |                    |            |              | Þ                               |                 |                  |                               |                     |  |
|                                                                  |                   |                                       |                              |                    |            |              |                                 |                 |                  |                               |                     |  |

**Figure 11 - "Loadings" après rotation varimax - Analyse en facteurs principaux**

<span id="page-30-0"></span>**.** 

<sup>20</sup> **proc factor** data = mesdata.beer\_rnd method=principal priors=smc nfactors=**2** rotate=varimax; **run**;

### **4.4 Analyse de Harris et rotation varimax**

**Analyse de Harris**. La démarche étant maintenant bien maîtrisée, nous serons moins diserts concernant l'analyse de Harris. Nous ajoutons le composant HARRIS COMPONENT ANALYSIS (onglet Factorial Analysis) dans le diagramme, 2 facteurs sont demandés. Le scree plot et surtout la courbe des variances expliquées cumulées ne laissent aucun doute sur le nombre de facteurs à sélectionner.

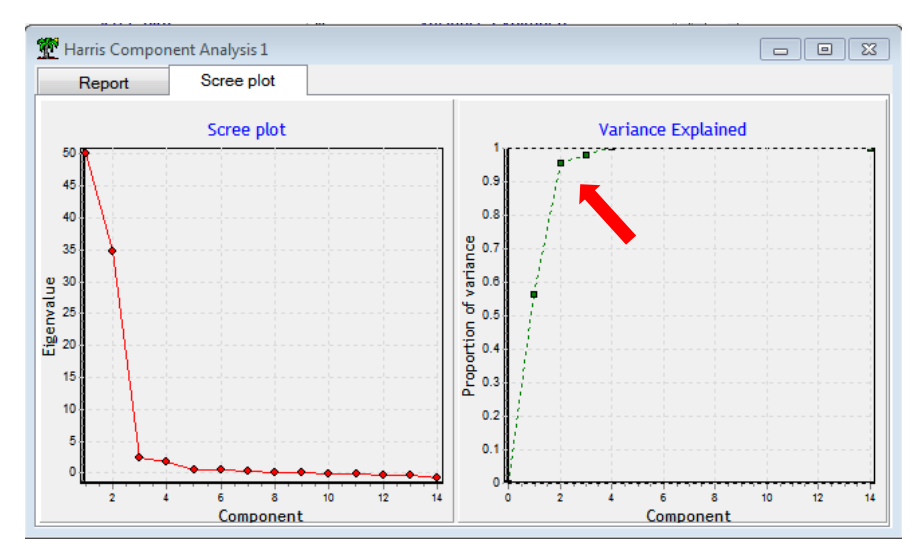

Petite particularité, Tanagra intègre les variances expliquées non pondérées au bas de chaque facteur dans le tableau des « loadings ».

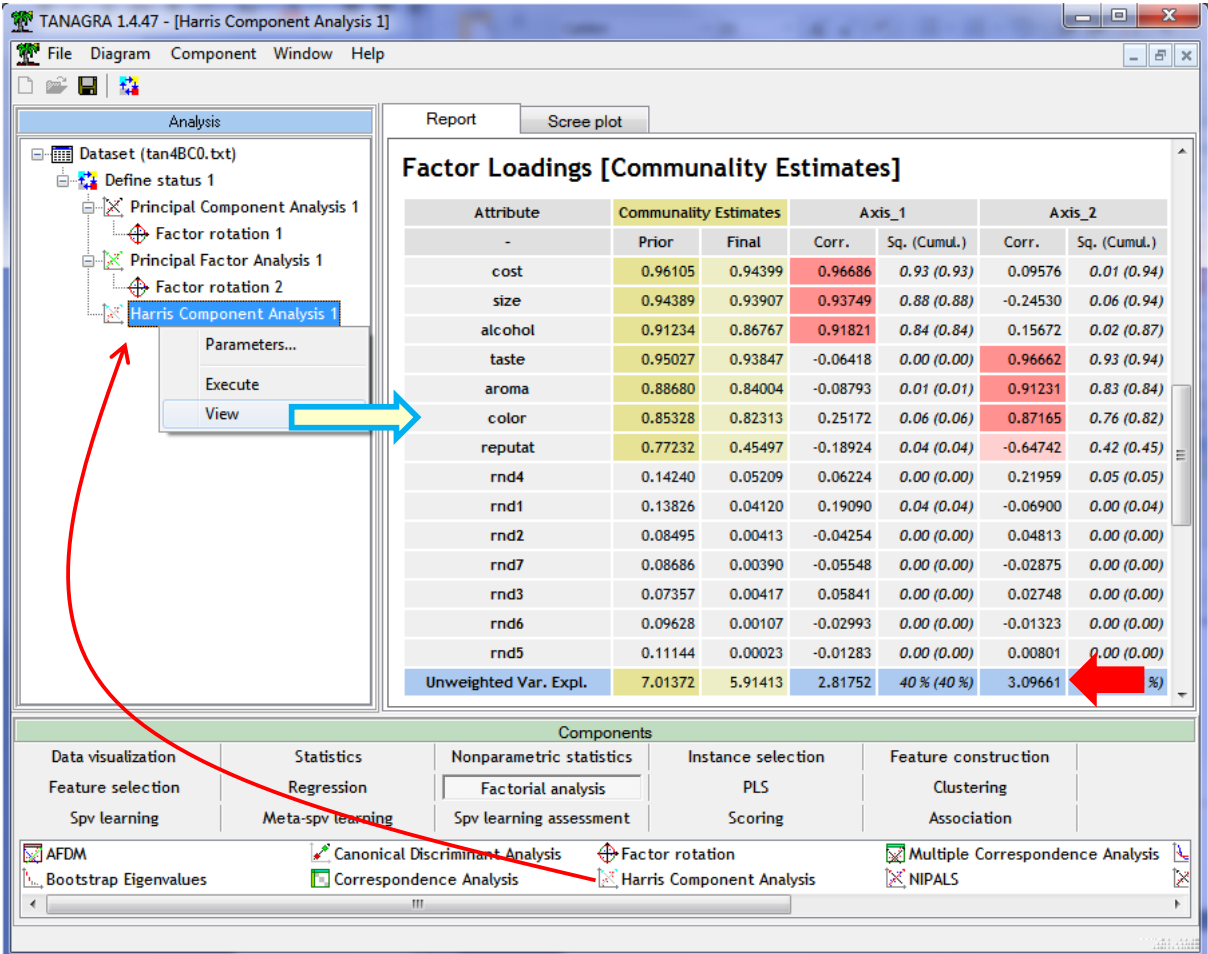

**Rotation varimax**. Les associations variables – facteurs étant déjà fortement marquées, la rotation VARIMAX n'amène pas vraiment de valeur ajoutée ici.

Voici les résultats pour Tanagra et SAS<sup>21</sup>, notons que ce dernier trie les facteurs en fonction de la variance non pondérée. Ainsi, le 1<sup>er</sup> facteur de Tanagra correspond au 2<sup>nd</sup> de SAS et inversement.

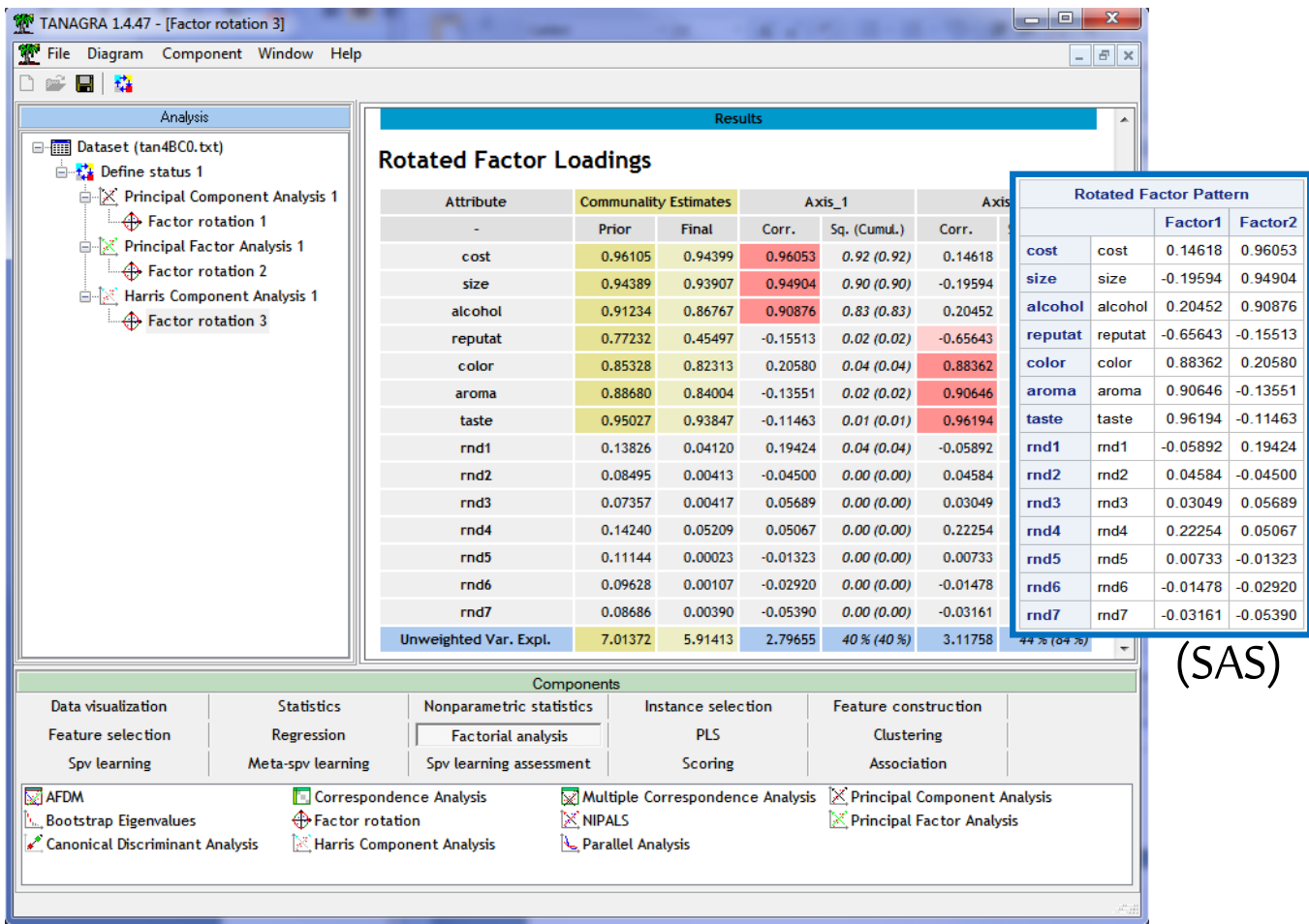

#### **4.5 Bilan – Comparaisons après rotation**

L'approche de Harris semblait être la plus intéressante précédemment [\(Figure 10\)](#page-19-1). Après rotation, nous constatons que les trois approches fournissent des résultats de qualité très similaire.

Ainsi, malgré son handicap théorique qui aurait pu le pénaliser dans le contexte dans lequel nous l'avons placé, l'ACP se comporte très bien. C'est ce qui explique en grande partie sa très forte popularité**. Bien comprise, bien paramétrée,** elle **est aussi efficace que les autres, même lorsqu'il s'agit d'étudier les relations entre les variables, y compris en présence de variables bruitées**. Le paramétrage consiste surtout à choisir le nombre adéquat de facteurs. A la lecture du tableau des

```
 
21
proc factor data = mesdata.beer_rnd
method=harris
msa
nfactors=2
score
rotate=varimax;
run;
```
valeurs propres [\(Figure 2](#page-3-0)), choisir 3 axes n'aurait eu rien de choquant… et nous aurait envoyé sur une fausse piste. Une décomposition en 2 facteurs est manifestement la bonne solution.

Nous retraçons dans le tableau suivant les « loadings » des variables pour chaque méthode, après rotation des axes avec la méthode VARIMAX.

#### **Rotated Factor Loadings - PCA**

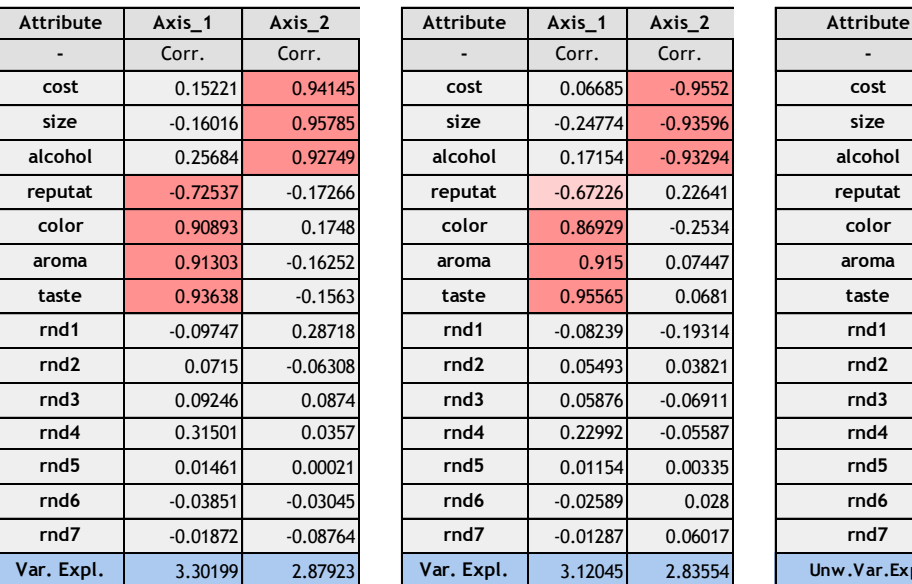

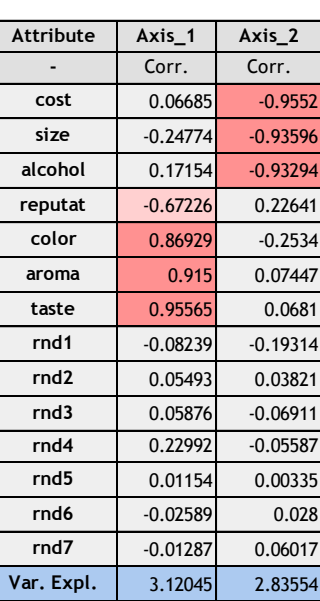

#### **Rotated Factor Loadings - PFA Rotated Factor Loadings - Harris**

| Attribute        | Axis_1     | Axis_2     | Attribute        | Axis_1     | Axis_2     | Attribute        | $Axis_1$   | $Axis_2$   |
|------------------|------------|------------|------------------|------------|------------|------------------|------------|------------|
|                  | Corr.      | Corr.      |                  | Corr.      | Corr.      |                  | Corr.      | Corr.      |
| cost             | 0.15221    | 0.94145    | cost             | 0.06685    | $-0.9552$  | cost             | 0.96053    | 0.14618    |
| size             | $-0.16016$ | 0.95785    | size             | $-0.24774$ | $-0.93596$ | size             | 0.94904    | $-0.19594$ |
| alcohol          | 0.25684    | 0.92749    | alcohol          | 0.17154    | $-0.93294$ | alcohol          | 0.90876    | 0.20452    |
| reputat          | $-0.72537$ | $-0.17266$ | reputat          | $-0.67226$ | 0.22641    | reputat          | $-0.15513$ | $-0.65643$ |
| color            | 0.90893    | 0.1748     | color            | 0.86929    | $-0.2534$  | color            | 0.2058     | 0.88362    |
| aroma            | 0.91303    | $-0.16252$ | aroma            | 0.915      | 0.07447    | aroma            | $-0.13551$ | 0.90646    |
| taste            | 0.93638    | $-0.1563$  | taste            | 0.95565    | 0.0681     | taste            | $-0.11463$ | 0.96194    |
| rnd1             | $-0.09747$ | 0.28718    | rnd1             | $-0.08239$ | $-0.19314$ | rnd1             | 0.19424    | $-0.05892$ |
| rnd <sub>2</sub> | 0.0715     | $-0.06308$ | rnd <sub>2</sub> | 0.05493    | 0.03821    | rnd <sub>2</sub> | $-0.045$   | 0.04584    |
| rnd3             | 0.09246    | 0.0874     | rnd3             | 0.05876    | $-0.06911$ | rnd3             | 0.05689    | 0.03049    |
| rnd4             | 0.31501    | 0.0357     | rnd4             | 0.22992    | $-0.05587$ | rnd4             | 0.05067    | 0.22254    |
| rnd5             | 0.01461    | 0.00021    | rnd5             | 0.01154    | 0.00335    | rnd5             | $-0.01323$ | 0.00733    |
| rnd6             | $-0.03851$ | $-0.03045$ | rnd6             | $-0.02589$ | 0.028      | rnd6             | $-0.0292$  | $-0.01478$ |
| rnd7             | $-0.01872$ | $-0.08764$ | rnd7             | $-0.01287$ | 0.06017    | rnd7             | $-0.0539$  | $-0.03161$ |
| Var. Expl.       | 3.30199    | 2.87923    | Var. Expl.       | 3.12045    | 2.83554    | Unw.Var.Exp.     | 2.79655    | 3.11758    |

**Figure 12 - "Loadings" des analyses après rotation VARIMAX**

## <span id="page-33-1"></span><span id="page-33-0"></span>5 Analyse avec le package PSYCH de R

« Il y a sûrement un package sous R qui réalise directement ce truc là », voilà une phrase que j'entends souvent. Vive « Google » ! Après quelques recherches, j'ai effectivement (re<sup>22</sup>)-découvert le package PSYCH<sup>23</sup>. Finalement, le plus fastidieux aura été de lire attentivement la documentation pour (1) comprendre le type d'analyse menée par les fonctions proposées et (2) faire la correspondance avec nos résultats.

## **5.1 Analyse en composantes principales**

Plusieurs procédures permettent d'instancier l'ACP dans R (entres autres les fonctions **princomp()<sup>24</sup>** et **prcomp()**, accessibles via le le package STAT qui est chargé par défaut). Pour harmoniser la présentation, nous choisissons la procédure **principal()** de PSYCH.

```
#load the libraries
library(psych)
library(GPArotation)
#PCA
pca.unrotated <- principal(beer.data, nfactors=2, rotate="none")
```
1

<sup>22</sup> Nous l'avions déjà utilisé… <http://tutoriels-data-mining.blogspot.fr/2012/05/acp-sous-r-indice-kmo-et-test-de.html>

<sup>23</sup> <http://cran.r-project.org/web/packages/psych/index.html>

<sup>24</sup> Maintes fois présentée dans nos tutoriels, ex. [http://tutoriels-data-mining.blogspot.fr/2009/05/analyse-en](http://tutoriels-data-mining.blogspot.fr/2009/05/analyse-en-composantes-principales-avec.html)[composantes-principales-avec.html](http://tutoriels-data-mining.blogspot.fr/2009/05/analyse-en-composantes-principales-avec.html)

#### print(pca.unrotated\$loadings[,])

En accord avec Tanagra (*attention, le tableau est trié selon les « loadings » dans Tanagra*) et SAS, nous obtenons :

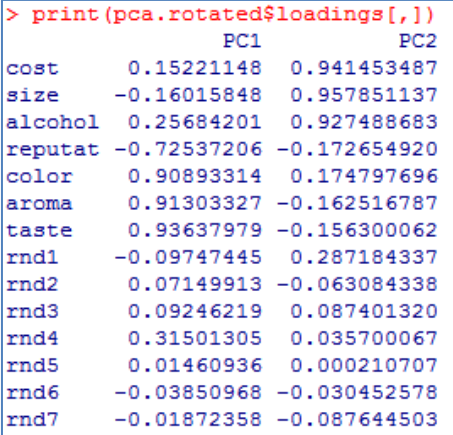

#### Avec la rotation VARIMAX

```
#PCA + varimax
pca.rotated <- principal(beer.data, nfactors=2, rotate="varimax")
print(pca.rotated$loadings[,])
```
Idem, nous sommes en accord avec Tanagra et SAS [\(Figure 12\)](#page-33-1):

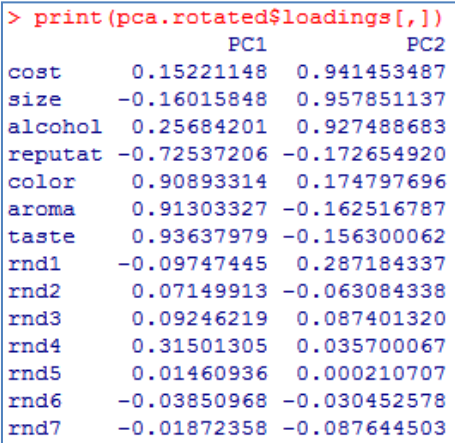

#### **5.2 Analyse en facteurs principaux**

La procédure **fa()** semble convenir. Par défaut, elle réalise l'approche itérative. Mais nous pouvons la paramétrer (demander une seule itération, « **max.iter = 1** ») pour implémenter la méthode non itérative et ainsi retrouver nos résultats.

```
#PFA (principal factor analysis)
pfa.unrotated <- fa(beer.data,nfactors=2,rotate="none",SMC=T,fm="pa",max.iter=1)
print(pfa.unrotated$loadings[,])
```
Voyons ce qu'il en est au niveau des « loadings » :

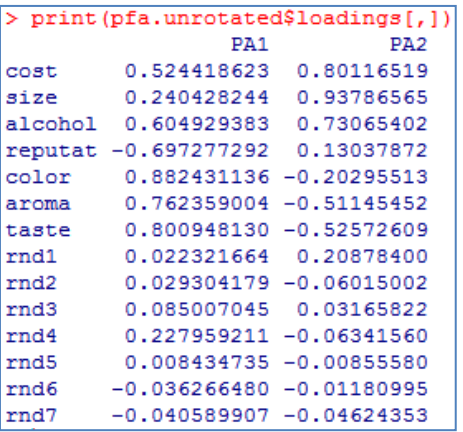

Nous modifions l'option « rotate » pour introduire la rotation VARIMAX.

```
#PFA + varimax
pfa.varimax <- fa(beer.data,nfactors=2,rotate="varimax",SMC=T,fm="pa",max.iter=1)
print(pfa.varimax$loadings[,])
```
Ici également, nous retrouvons les valeurs fournies par Tanagra et SAS [\(Figure 12\)](#page-33-1) :

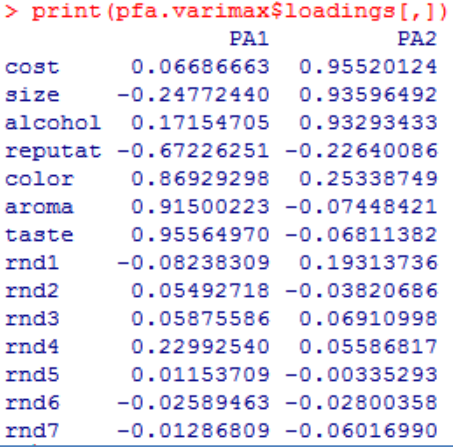

## **5.3 Analyse de Harris**

J'ai bien cherché, je n'ai pas trouvé une procédure qui implémente directement l'approche de Harris. Qu'à cela ne tienne, nous avons toujours la possibilité de la programmer comme nous l'avions fait dans la section [3.4.](#page-14-1) Il faudait la mettre sous forme de fonction pour la rendre plus générique c.-à-d. applicable sur un data.frame quelconque. Le fin du fin serait alors de l'intégrer dans un package que l'on met à la disposition des autres utilisateurs. Cela n'a rien d'insurmontable. Les férus de R pourront le faire très aisément.

## <span id="page-35-0"></span>6 Analyse en facteurs principaux avec SPSS

Nous utilisons la version française de SPSS 12.0.1 dans cette section. Le fichier de données a été importé, nous sommes prêts à lancer l'analyse. Nous actionnons le menu ANALYSE / FACTORISATION / ANALYSE FACTORIELLE, la boîte de dialogue de paramétrage apparaît.

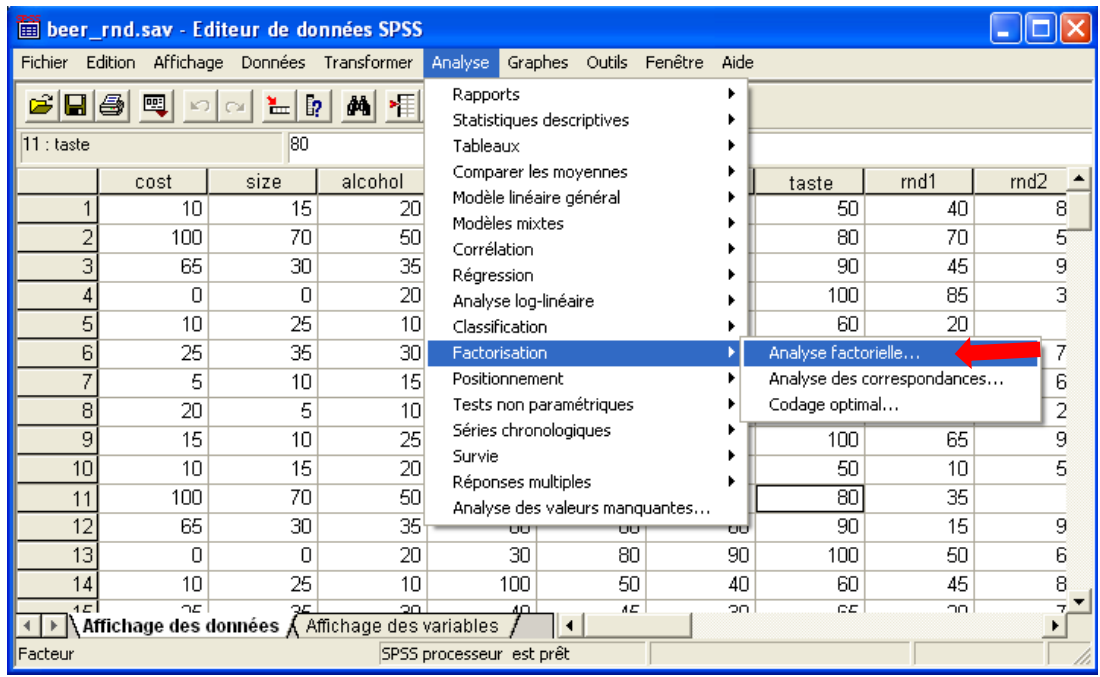

Nous sélectionnons les variables de l'étude.

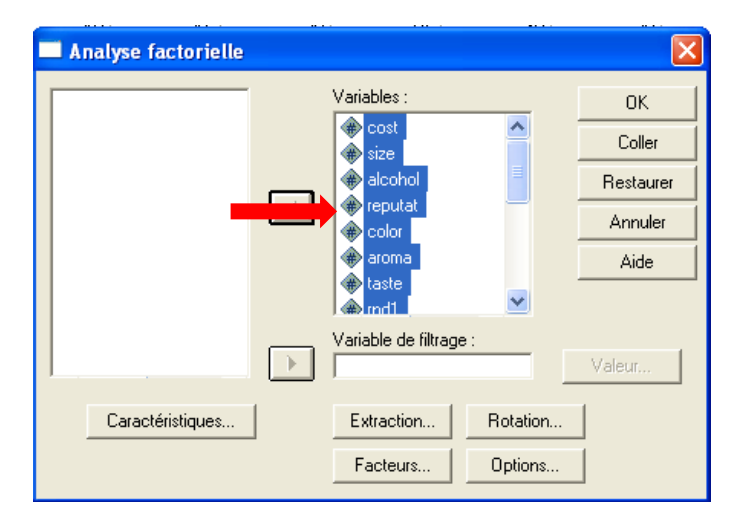

Nous choisissons la technique factorielle en cliquant sur le bouton « Extraction ».

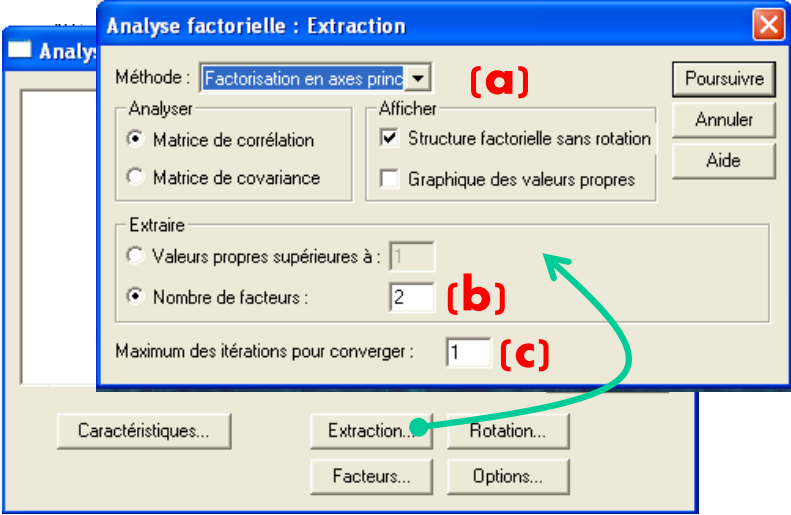

Nous demandons une analyse en facteurs principaux (a), en limitant à 2 le nombre de facteurs à extraire (b) et en limitant à 1 le nombre d'itérations (c). Ce dernier paramètre est important. Par défaut, tout comme la procédure **fa()** du package psych de R, SPSS implémente la procédure itérative. Avec une seule itération, nous retrouvons les résultats de Tanagra et SAS.

Nous cliquons maintenant sur le bouton « Facteurs ». Nous souhaitons faire afficher les coefficients des fonctions de projection (les « Factor Scores »).

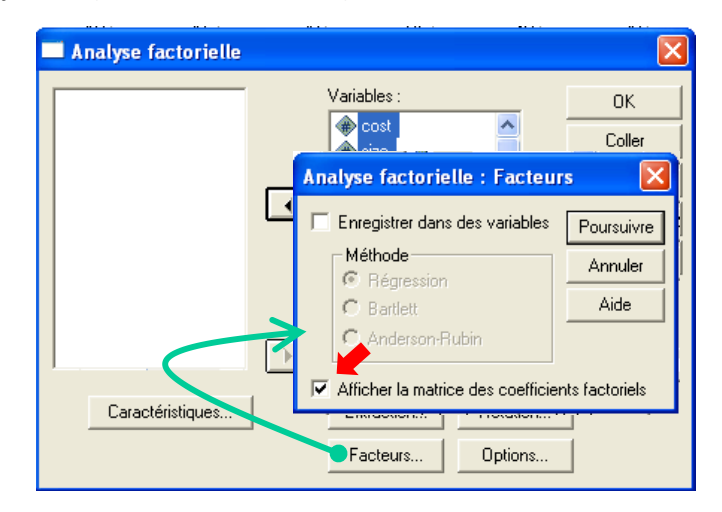

Enfin, avec le bouton Rotation, nous demandons la rotation VARIMAX.

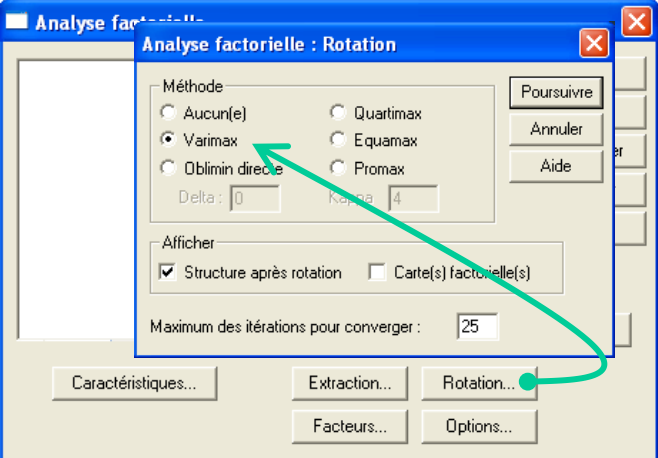

Il ne nous reste plus qu'à valider toutes ces options et lancer les opérations en cliquant sur OK.

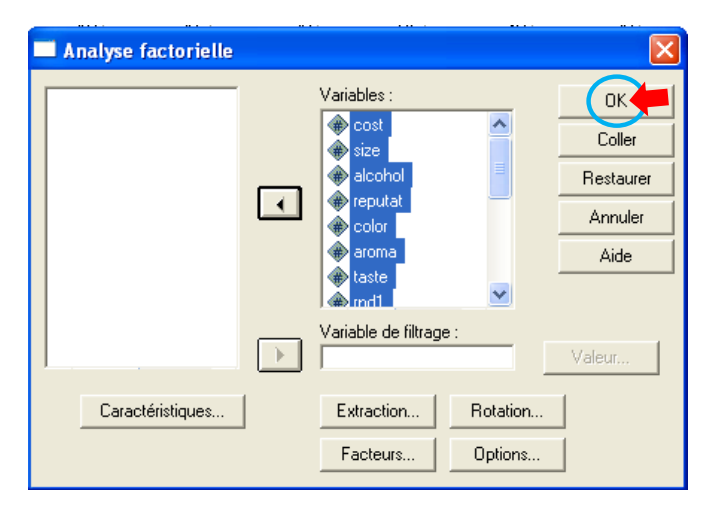

SPSS génère un rapport qui retrace les principaux résultats de l'analyse.

**Communalités initiales et estimées**. La qualité de la représentation est traduite par la confrontation entre les communalités initiales et reproduites pour chaque variable (en comparaison, cf. [Figure 7\)](#page-11-0).

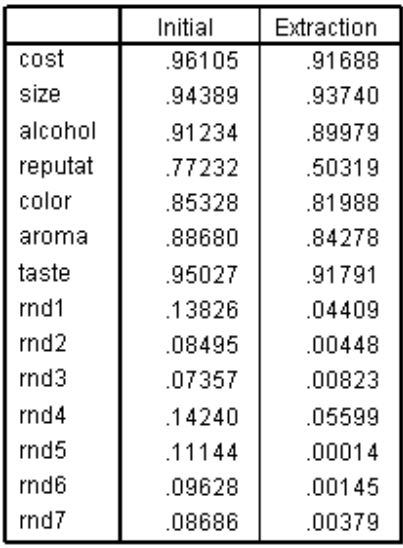

#### Qualité de représentation

**Loadings (Factor Pattern) avant et après rotation**. Nous avons ensuite les « loadings » avant [**a**] (cf. [Figure 6\)](#page-11-1) et après [**b**] rotation des axes (cf. [Figure 11\)](#page-30-0).

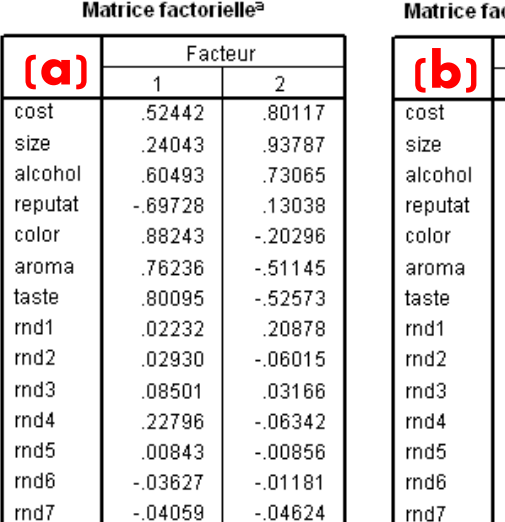

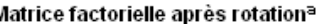

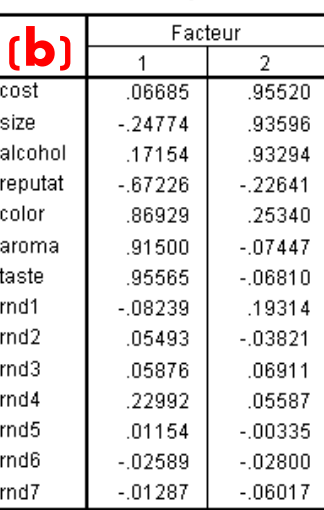

**Coefficients des fonctions de projections (Factor Scores)**. SPSS fournit directement les coefficients des fonctions de projection après rotation des axes. Nous ne les avons pas montrés précédemment, nous profitons de l'occasion pour les comparer avec ceux fournis par Tanagra.

Sans surprise, nous obtenons exactement les mêmes valeurs. Il en est de même sous SAS.

**Factor Scores** 

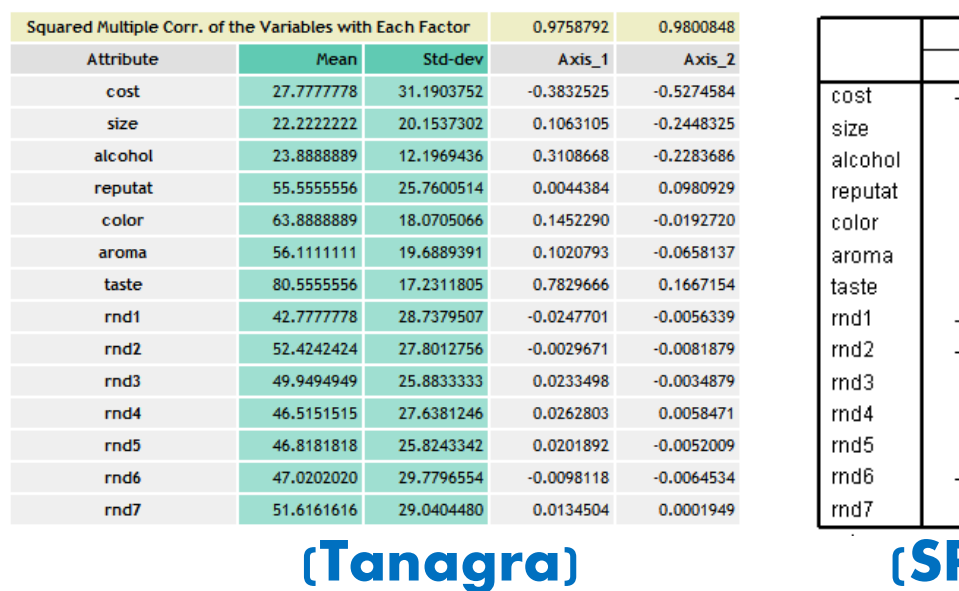

#### Matrice des coordonnées factorielles

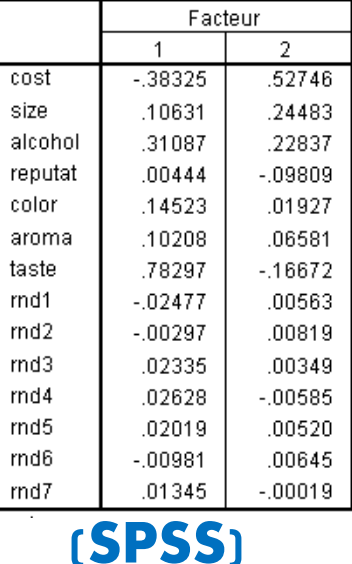

**Variances et covariances factorielles**. Comme nous l'avions dit précédemment, si la variance des facteurs théoriques est unitaire, celle des facteurs observés peut en différer légèrement (voir page [14\)](#page-13-0). Plus elle s'en écarte, plus le facteur est sujet à caution. Par un processus similaire, les facteurs censés être orthogonaux peuvent être légèrement corrélés entre eux en pratique.

SPSS complète donc le tableau des « Factor Scores » par la « Matrice de covariance factorielle ».

#### Matrice de covariance factorielle

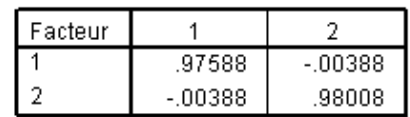

Les covariances (valeurs hors diagonale principale) entre les facteurs est très faible sur notre exemple. Les deux axes sont crédibles.

**Variances et covariances factorielles - Modélisation en 5 axes sans rotation**. Par curiosité, j'ai essayé une analyse en 5 facteurs sans rotation des axes pour tenter de reproduire les résultats obtenus sous SAS [\(Figure 8\)](#page-13-1).

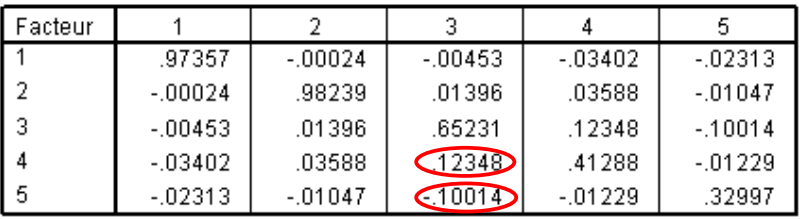

Matrice de covariance factorielle

Méthode d'extraction : Factorisation en axes principaux.

Nous retrouvons bien les variances sur la diagonale principale de la matrice. Les axes 3, 4 et 5 sont vraiment sujets à caution avec une variance qui s'éloigne nettement de la valeur 1. Nous constatons également qu'ils sont de surcroît plus ou moins liés entre eux. Ces 3 derniers facteurs sont manifestement instables.

# 7 Conclusion

Je me suis intéressé aux alternatives à l'analyse en composantes principales lorsque j'ai étudié la PROC FACTOR de SAS décrite un de mes anciens tutoriels<sup>25</sup>. J'avoue avoir été un peu surpris. En effet, j'étais en présence d'approches que je ne connaissais pas malgré une lecture assidue de la littérature francophone dans le domaine. Je me suis rabattu sur les références en langue anglaise. J'ai alors découvert un univers un peu différent – la philosophie « multivariate analysis » n'est pas exactement la même que celle de l'analyse de données à la française – même si les finalités sont très similaires. Heureusement, de très nombreux documents sont accessibles sur web. Il suffit d'introduire les bons mots clés dans les moteurs de recherche.

Après un tour d'horizon, je me suis dit que dans un premier temps, il serait intéressant d'étudier en détail l'analyse en facteurs principaux et l'analyse de Harris (non itératives) qui reposent sur deux façons plus ou moins sophistiquées d'exploiter la matrice de corrélation. Et la meilleure manière de se forger une opinion sur les méthodes est de les programmer. Ce que j'ai fait dans R pour en tracer les grandes lignes et calibrer les calculs, puis dans Tanagra pour disposer d'un outil prêt à l'emploi, facile à mettre en œuvre.

Notons à propos de Tanagra que, tout comme l'ACP, les deux nouvelles méthodes implémentées peuvent être couplées avec le composant de rotation des axes (FACTOR ROTATION) comme nous avions pu le voir dans ce tutoriel, mais également avec les outils de détection du nombre d'axes basés sur des techniques de ré-échantillonnage (BOOTSTRAP EIGENVALUES, PARALLEL ANALYSIS<sup>26</sup>).

Avec un peu de recul, je ne suis pas sûr qu'elles soient décisives au point de supplanter l'ACP, très largement présent dans notre background collectif. En revanche, elles incarnent d'autres points de vue qui, dans certaines circonstances, amènent un éclairage différent sur les informations véhiculées par les données que l'on cherche à décortiquer. C'est surtout en cela qu'elles sont intéressantes.

1

<sup>25</sup> Tutoriel Tanagra - « ACP sur corrélations partielles (suite) » - [http://tutoriels-data-mining.blogspot.fr/2012/06/acp](http://tutoriels-data-mining.blogspot.fr/2012/06/acp-sur-correlations-partielles-suite.html)[sur-correlations-partielles-suite.html](http://tutoriels-data-mining.blogspot.fr/2012/06/acp-sur-correlations-partielles-suite.html)

<sup>26</sup> Voir <http://tutoriels-data-mining.blogspot.fr/2012/06/acp-avec-tanagra-nouveaux-outils.html> pour la mise en œuvre de ces outils avec l'ACP, la transposition à l'analyse en facteurs principaux et l'analyse de Harris est directe.